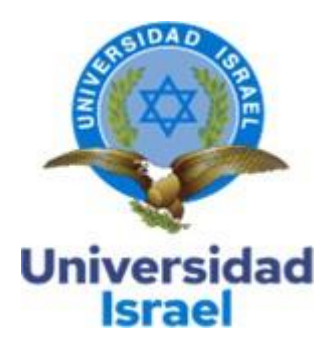

# **UNIVERSIDAD TECNOLÓGICA ISRAELESCUELA DE POSGRADOS "ESPOG"**

# **MAESTRÍA EN ELECTRÓNICA Y AUTOMATIZACIÓN**

*Resolución:* RPC‐SO‐09‐No.265‐2021

## **PROYECTODE TITULACIÓNEN OPCIÓN ALGRADODE MAGÍSTER**

**Título del proyecto:**

**Sistema de realidad aumentada para mantenimiento preventivo delsistema de generación en la central hidroeléctrica Sopladora**

**Línea de investigación:**

**Automatización y control de procesos con aplicaciones en la industria**

**Campo amplio de conocimiento:**

**Ingeniería, industria y construcción**

**Autor:**

**Martín Fernando Cárdenas Vera**

**Tutor:**

**Mgs. René Ernesto Cortijo Leyva**

**Quito ‐ Ecuador**

**2022**

#### <span id="page-1-0"></span>**APROBACIÓN DEL TUTOR**

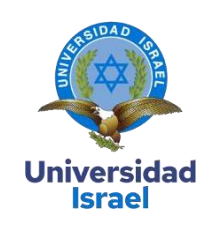

Yo, Mg. **René Ernesto Cortijo Leyva** con C.I: **1719010108,** en mi calidad de Tutor del proyecto de investigación titulado: **"Sistema de realidad aumentada para mantenimiento preventivo del sistema de generación en la central hidroeléctrica Sopladora"**.

Elaborado por: **Martín Fernando Cárdenas Vera**, de C.I: **0105480453**, estudiante de la Maestría: **Electrónica y Automatización**, de la **UNIVERSIDAD TECNOLÓGICA ISRAEL (UISRAEL)**, como parte de los requisitos sustanciales con fines de obtener el Título de Magister, me permito declarar que luego de haber orientado, analizado y revisado el trabajo de titulación, lo apruebo en todas sus partes.

Quito 16 de septiembre del 2022

**Firma**

#### <span id="page-2-0"></span>**DECLARACIÓN DE AUTORIZACIÓNPOR PARTE DEL ESTUDIANTE**

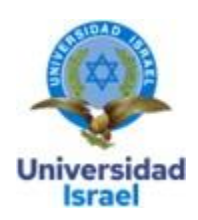

Yo, Martín Fernando Cárdenas Vera, con C.I.: 0105480453, autor del proyecto de titulación denominado: Sistema de realidad aumentada para mantenimiento preventivo del sistema de generación en la Central Hidroeléctrica Sopladora. Previo a la obtención del título de Magíster en Electrónica y Automatización.

- 1. Declaro tener pleno conocimiento de la obligación que tienen las instituciones de educación superior, de conformidad con el Artículo 144 de la Ley Orgánica de Educación Superior, de entregar el respectivo trabajo de titulación para que sea integrado al Sistema Nacional de Información de la EducaciónSuperior del Ecuador para su difusión pública respetando los derechos de autor.
- 2. Manifiesto mi voluntad de ceder a la Universidad Tecnológica Israel los derechos patrimoniales con‐ sagrados en la Ley de Propiedad Intelectual del Ecuador, artículos 4, 5 y 6, en calidad de autor del trabajo de titulación, quedando la Universidad facultada para ejercer plenamente los derechos cedidos anteriormente. En concordancia, suscribo este documento en el momento que hago entrega del trabajo final en formato impreso y digital como parte del acervo bibliográfico de la UniversidadTecnológica Israel.
- 3. Autorizo a la SENESCYT a tener una copia del referido trabajo de titulación, con el propósito de generar un repositorio que democratice la información, respetando las políticas de prosperidad intelectual vigentes.

Quito, D.M., 06 de septiembre de 2022.

II

**Firma**

# **Índice**

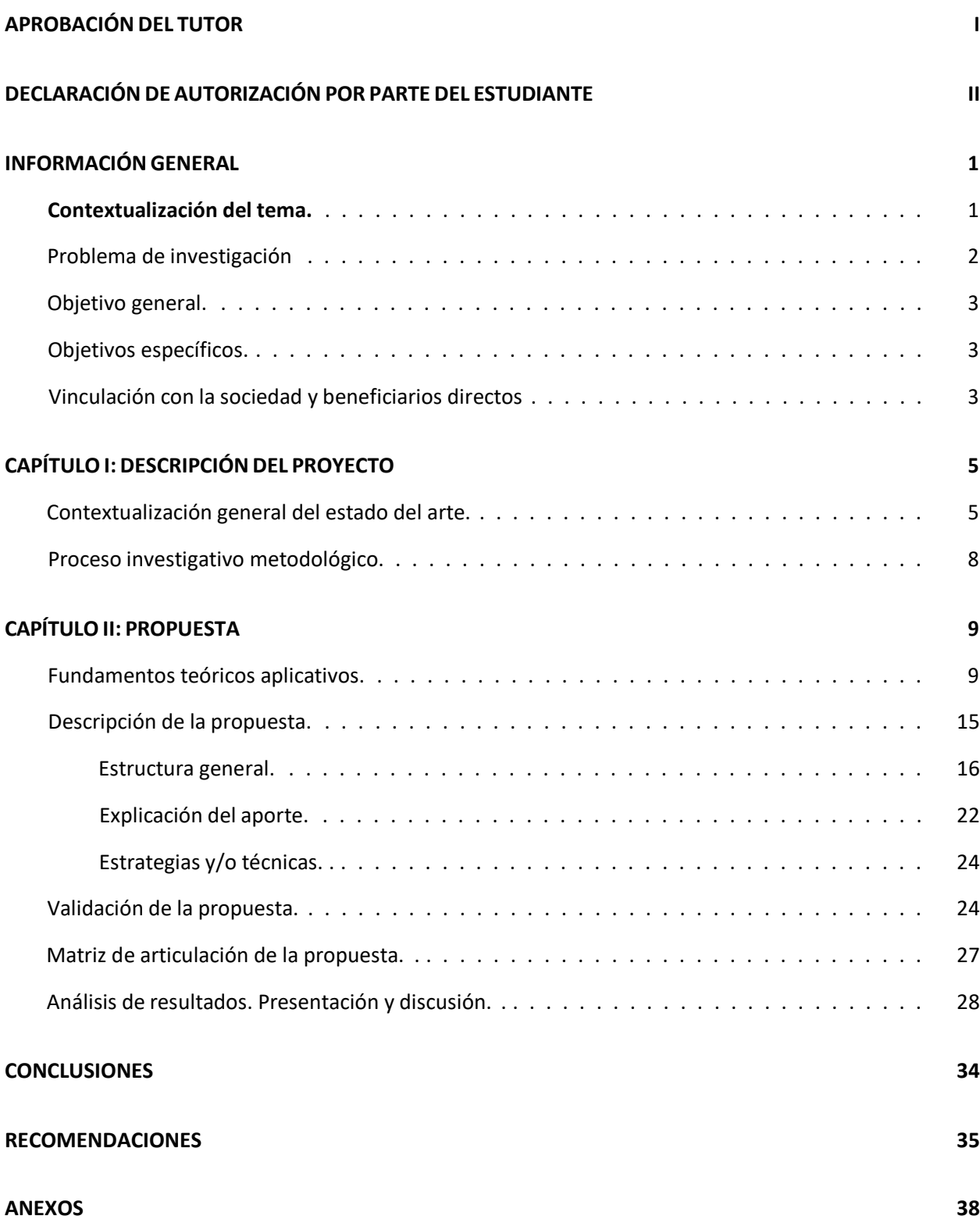

## **Índice de tablas**

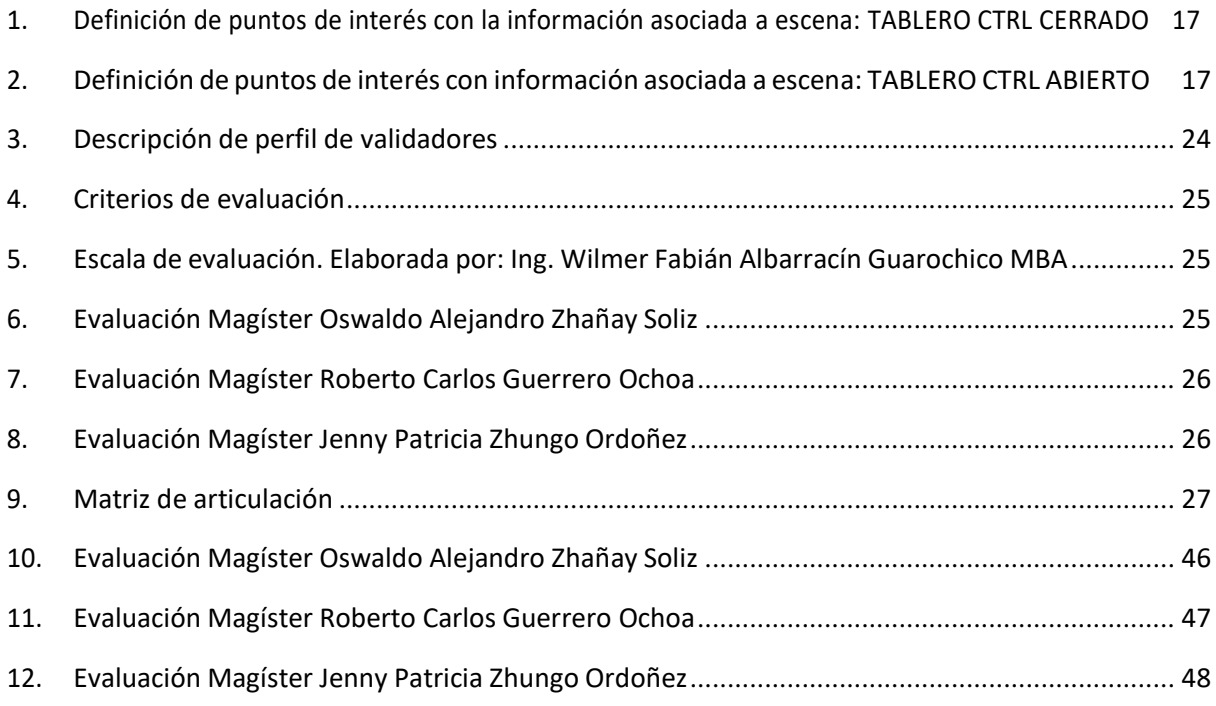

# **Índice de figuras**

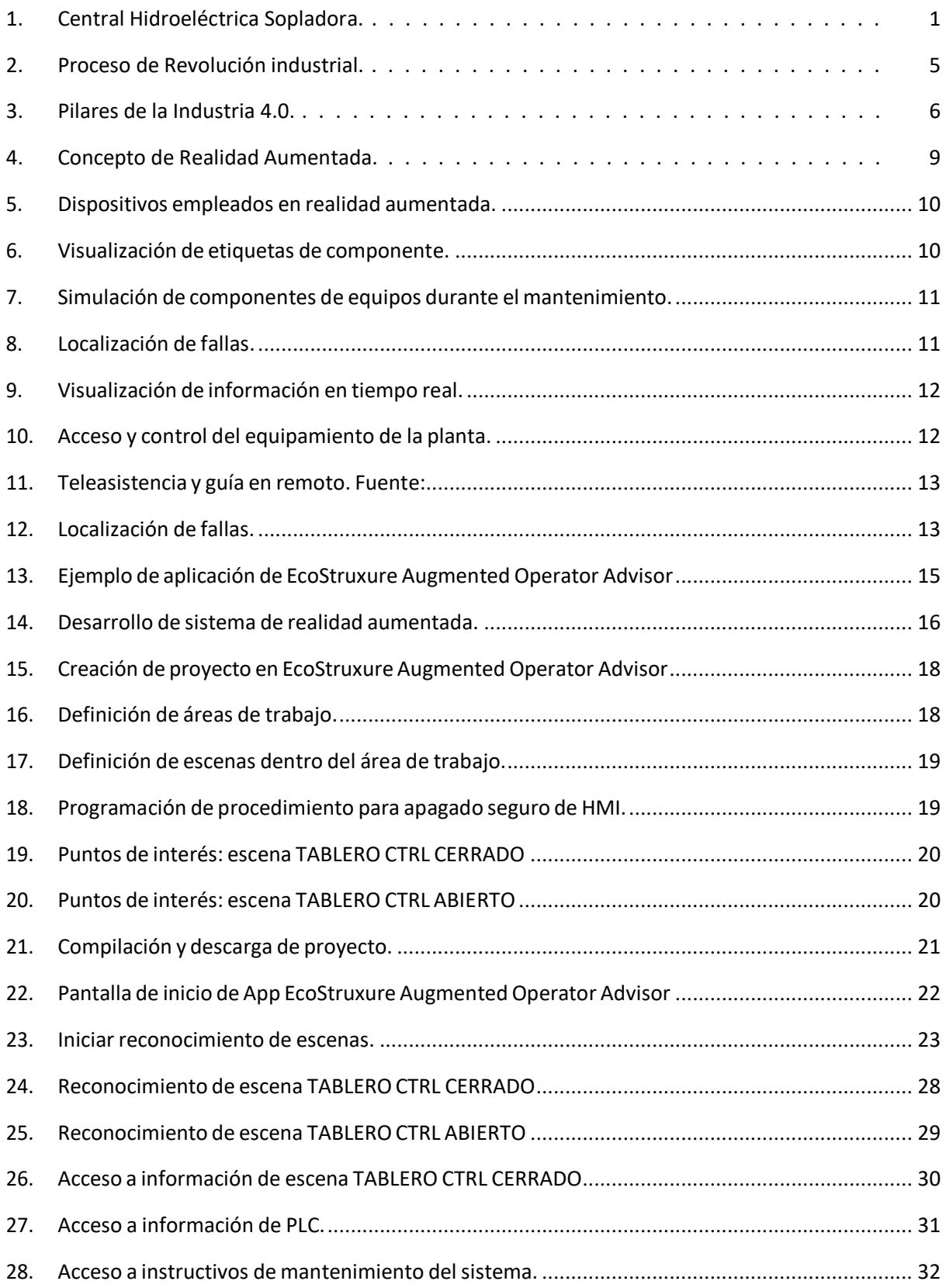

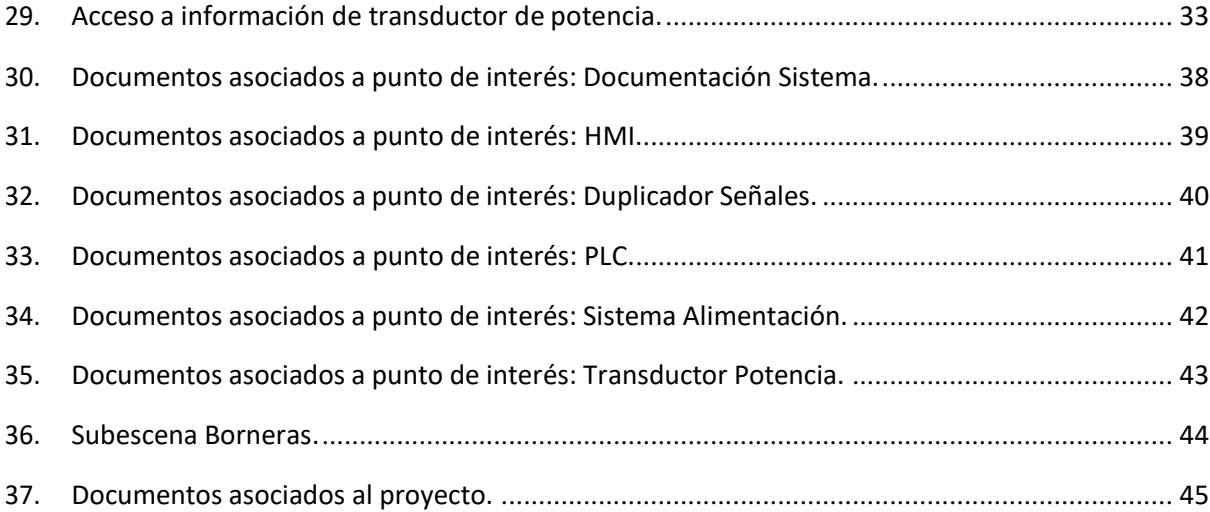

#### **INFORMACIÓN GENERAL**

#### <span id="page-7-1"></span><span id="page-7-0"></span>**Contextualización del tema.**

Las centrales de generación están formadas por uno o varios generadores eléctricos que de acuerdo con Chapman [\(2012](#page-42-0)) consisten en una máquina eléctrica rotativa que transforma la energía me‐ cánica proveniente de diferentes fuentes primarias en energía eléctrica.

Mora [\(2008\)](#page-42-1) manifiesta que, debido a las constantes oscilaciones en la potencia demandada por el sistema, se vuelve necesario la continua regulación de la potencia suministrada por el generador por medio del regulador de velocidad, con el objetivo de mantener el balance entre la potencia generada y la potencia demandada por la carga y de esta manera mantener constante la velocidad de giro del generador.

El regulador de velocidad es el dispositivo encargado de controlar el caudal de ingreso a la turbina, con el fin de regular la potencia activa, mantener la frecuencia nominal y proteger la turbina del generador.

Él Ministerio de Energía y Minas[\(s.f.\)](#page-42-2) expone que la central hidroeléctrica Sopladora esla ter‐ cera central del complejo Hidroeléctrico Paute Integral, capta las aguas turbinadas de la central Molino a través de una cámara de interconexión en caverna y genera 487 MW, se encuentra ubicada en el límite pro‐ vincial de Azuay y Morona Santiaga, cantones Sevilla de Oro y Santiago de Méndez. Posee tres generadores con turbinas tipo Francis, cada una con un caudal nominal dé 50*m*<sup>3</sup> */s*.

#### <span id="page-7-2"></span>**Figura 1**

*Central Hidroeléctrica Sopladora.*

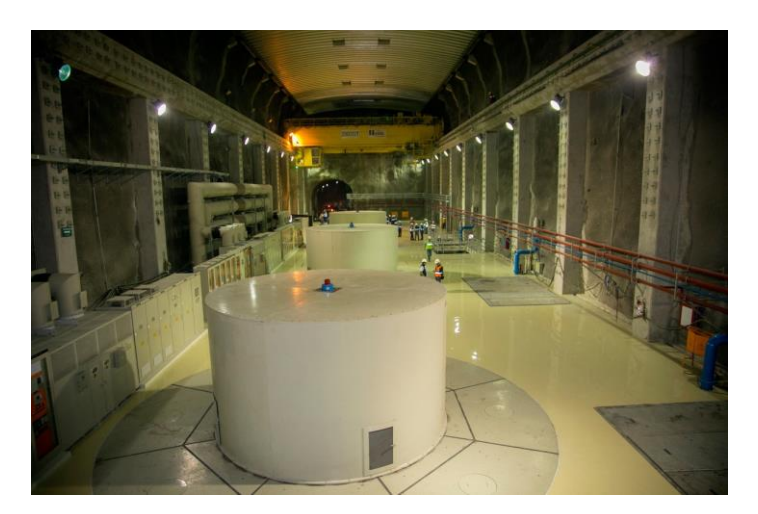

Nota: Fuente:(CELEC EP, [s.f.\)](#page-42-3)

El control del caudal de ingreso a las turbinas se realiza por medio del sistema de regulación de velocidad de tipo electrónico, formado por dispositivos de control y supervisión (controladorlógico progra‐ mable), sensores (medición de posición, velocidad, potencia, entre otros) y actuadores (válvulas de control, motores eléctricos, servomotores oleohidráulicos, entro otros). Este conjunto de elementos tiene como ob‐ jetivo controlar la apertura y cierre de los álabes directrices.

Dentro de la central hidroeléctrica Sopladora laboran personal de operación, así como también de las diferentes áreas de mantenimiento (civil, mecánico, eléctrico, electrónico y metrología) y personal del área de seguridad y salud laboral, teniendo 47 personas que laboran directamente en la central.

El sector de generación de energía eléctrica es uno de los responsables del crecimiento y desa‐ rrollo del país, ya que sin la suficiente generación de energía eléctrica no sería posible la modernización del sector industrial, así como también no se podrían realizar nuevasinversiones. Es así que se busca optimizar el aprovechamiento de losrecursos naturales para brindar el servicio de energía eléctrica con la responsa‐ bilidad de cuidar el medioambiente.

#### <span id="page-8-0"></span>**Problema de investigación**

Parte de las actividades que realiza el personal de operación y mantenimiento consiste en la ejecución de órdenes de trabajo correspondiente a mantenimientos de tipo preventivo; por su parte, el personal de operación realiza la consignación de los equipos previo a la ejecución de los trabajos y la revisión de estos una vez se hayan finalizado de las actividades de mantenimiento.

Cada una de estas actividades cuenta con su respectiva documentación: planos de los sistemas y equipos, manuales de operación y mantenimiento, hojas de datos de los componentes de los mecanismos, instructivos para el mantenimiento de los diferentes sistemas, instructivos para la consignación y revisión de los equipos y sistemas, formato para registro de los resultados de las diferentes pruebas realizadas durante los trabajos de mantenimiento, entre otros.

Toda esta documentación forma parte de repositorio digital que la empresa, algunos docu‐ mentos también se poseen en formato impreso (planos principalmente), los mismos que por el uso con el tiempo se van deteriorando gradualmente. Por otra parte, para el acceso al repositorio digital es necesario el uso de un computador mismo que no todo el personal lo posee.

Adicionalmente, es necesario contar de forma rápida con la información relevante de cada

uno de los sistemas junto con sus componentes principales, tal información puede ser: función de cada componente dentro del sistema, puntos de medición y calibración durante las pruebas de funcionamientos, entre otros.

Por tal razón se hace necesario contar con una aplicación para dispositivos móviles que se encuentre disponible para todo el personal de operación y mantenimiento que labora en la central en donde se pueda obtener de manera ágil y fácil cualquier información necesaria para realizar las actividades de mantenimiento preventiva de forma adecuada.

#### <span id="page-9-0"></span>**Objetivo general.**

Desarrollar un sistema de realidad aumentada para el mantenimiento preventivo del sistema de generación de la central hidroeléctrica Sopladora.

#### <span id="page-9-1"></span>**Objetivos específicos.**

*•* Definir la plataforma adecuada de acuerdo al ámbito de aplicación para el desarrollo del sistema de realidad aumentada.

*•* Desarrollar un sistema prototipo de realidad aumentada en el software EcoStruxure Aug‐ mented Operator Advisor.

*•* Validar elsistema de realidad aumentada dentro de la Central de generación hidroeléctrica Sopladora.

#### <span id="page-9-2"></span>**Vinculación con la sociedad y beneficiarios directos**

Contar con una aplicación de realidad aumentada para dispositivos móviles representa un aporte tecnológico para el personal de operación dentro de la consignación del sistema regulador de ve‐ locidad previo a la realización de los trabajos de mantenimiento y también en la etapa de normalización del sistema una vez haya finalizado el mantenimiento; mientras que para el personal de mantenimiento durante la ejecución de las actividades propias del mantenimiento delsistema al contar con la información necesaria siempre a la mano.

De la misma manera, la aplicación podrá ser usada como herramienta para el entrenamiento y capacitación del nuevo personal de la planta en el mantenimiento preventivo del sistema regulador de velocidad de la central hidroeléctrica Sopladora.

Así como también, se estará colaborando con el medioambiente, reduciendo la cantidad de documentosimpresos dentro de las áreas de operación y mantenimiento de la central Sopladora utilizados para la ejecución de lostrabajos de mantenimiento preventivo del sistema regulador de velocidad.

### **CAPÍTULOI: DESCRIPCIÓNDEL PROYECTO**

#### <span id="page-11-1"></span><span id="page-11-0"></span>**Contextualización general del estado del arte.**

De acuerdo con Pérez [\(2021\)](#page-43-0) el mantenimiento industrial, abarca cada una de las actividades realizadas con el objetivo de conservar en óptimas condiciones los equipos de una instalación, garantizando el funcionamiento de esta.

Según Del Val Román [\(s.f.](#page-42-4)) el proceso de revolución industrial, implica cambios en las condicio‐ nes de la tecnología aplicada en los procesos productivos. La primera revolución industrial tuvo sus inicios a finales de los años 70 e inicios de los 80 y está identificada por el uso del vapor como fuente de energía. La segunda revolución industrial surgió 100 años después impulsada por la generación de energía eléctri‐ ca y la producción en serie. La tercera revolución industrial tuvo sus inicios en los años 70 y está marcada por la automatización de los procesos industriales por medio de los avances de los sistemas electrónicos. Y finalmente la cuarta revolución industrial presente en la actualidad está asociada a la digitalización de la producción, se producen gran cantidad de datos mismos que son procesados para posteriormente ser analizados con el fin de mejorar el ciclo de producción.

#### <span id="page-11-2"></span>**Figura 2**

*Proceso de Revolución industrial.*

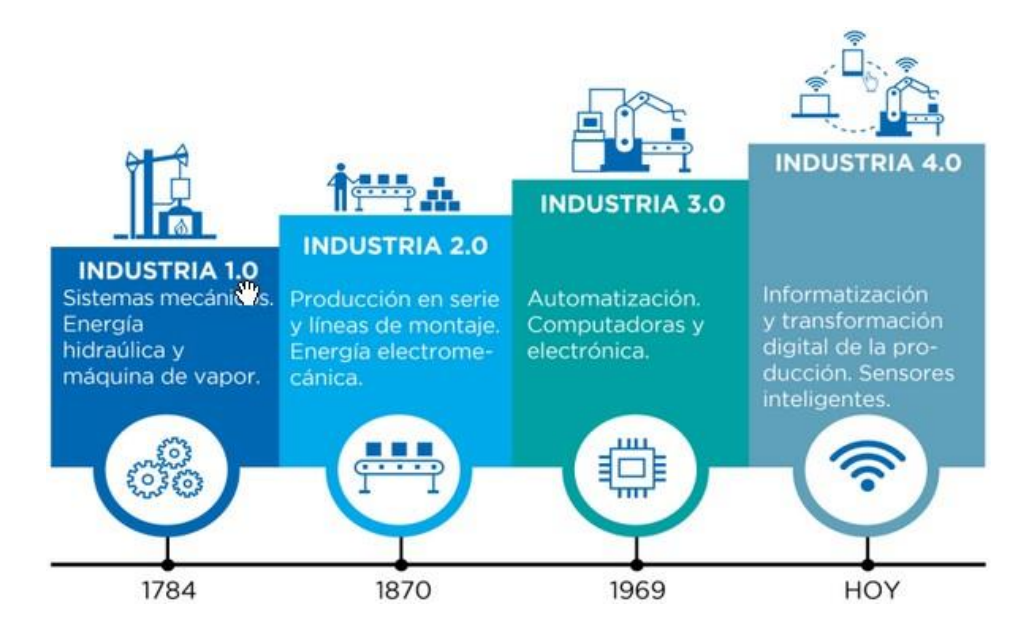

Nota: Fuente:(Basco y col., [2018\)](#page-42-5)

Para Basco y col. [\(2018\)](#page-42-5) la Industria 4.0 comprende la digitalización de los procesos de control industriales, se encuentra impulsada por la gran cantidad de datos obtenidos por los dispositivos de campo, innovación en los sistemas electrónicos y sistemas de comunicaciones con mayor robustez y seguridad.

#### <span id="page-12-0"></span>**Figura 3**

*Pilares de la Industria 4.0.*

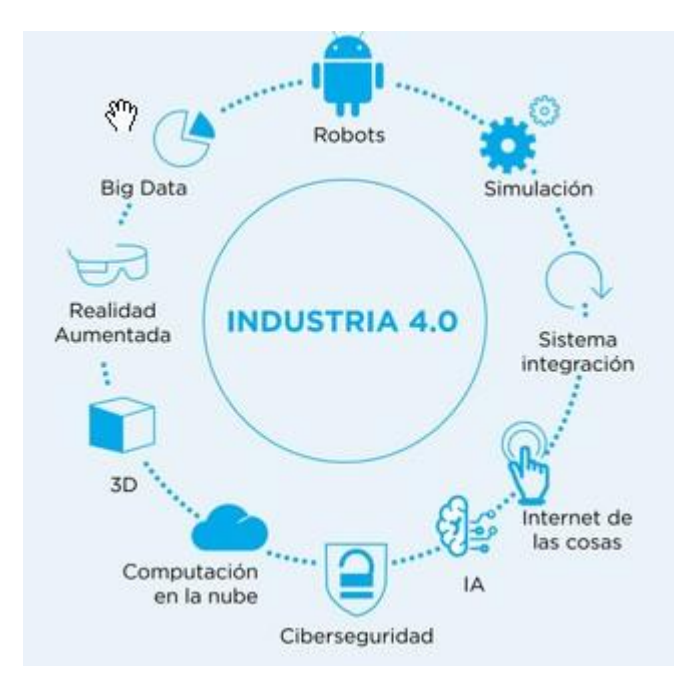

Nota: Fuente:(Basco y col., [2018\)](#page-42-5)

En el año 2019 en la Universidad Politécnica de Valencia, Diego Coloma Bravo presenta el traba‐ jo final de grado en Ingeniería Informática titulado Aplicación de asistencia basada en realidad aumentada para la industria. Dicho trabajo tiene como finalizad desarrollar una aplicación mediante realidad aumen‐ tada que ayude en la reparación o instalación de maquinaria en la industria. De esta manera con la ayuda de un dispositivo móvil que cuente con una cámara y una pantalla donde mostrar lasindicaciones que irán mostrándose sucesivamente una vez que se finalice la actual tarea. Para el desarrollo de la aplicación se utilizó Unity como herramienta de programación y Vuforia para el reconocimiento de las imágenes, marcadores y demás objetos captados por la cámara del dispositivo. La aplicación permite implementar casos de asistencia simples donde no sea necesario un programador experto en la plataforma, ya que no es necesario la inclusión de código durante la programación de la misma. También permite el desarrollo de aplicaciones con mayor complejidad y que sean creadas por un experto en la plataforma. Como resultado se obtuvo una

aplicación de asistencia para la industria que ofrece asistencia desatendida a los usuarios de esta, mostran‐ do los pasos a seguir para la ejecución de determinadas tareas e información adicional sobre dicha tarea (Coloma, [2019\)](#page-42-6).

En el año 2020 en la Universidad Nacional de San Agustín de Arequipa, Yamir Gersson Flórez Farfán presenta la tesis para obtener el grado en Maestro en Ciencias: Ingeniería Electrónica con mención en Automatización e Instrumentación. La tesis tiene con fin de presentar el diseño de una aplicación pilo‐ to de realidad aumentada para el apoyo del mantenimiento instrumental de una planta de aglomeración de cobre. Esta aplicación permite el acceso en tiempo real a la información necesaria para diagnosticar rápidamente una falla o avería en los equipos e instrumentos de la planta y así dar solución en el menor tiempo posible, reduciendo de esta manera los el tiempo de paradas no programadas. La aplicación fue diseñada en el software EcoStruxure Augmented Operator Advisor de la marca Schneider y utilizando Node RED como plataforma para la integración de los datos del PLC de la marca Allen Bradley. Como resultado de este trabajo se obtuvo la integración de los datos del PLC con la aplicación a través de Node RED, de la misma manera una aplicación capaz de presentar al personal demantenimiento en tiempo real y en elsitio la información de los equipos e instrumentos de la planta (Flórez, [2020\)](#page-42-7).

En el año 2021 en la Universidad Militar Nueva Granada, Germán David Cortés Hernández presenta el trabajo final de grado en Ingeniería en Mecatrónica titulado Asistente de mantenimiento de maquinaria industrial con realidad aumentada. El trabajo tiene como objetivo asistir al personal encargado ejecutar los trabajos de mantenimiento de motores trifásico mediante aplicativos que registren los elemen‐ tos de protección y herramientas necesarias y además presente información útil para realizar el correcto mantenimiento de la máquina. La aplicación fue desarrollada en Unity 3D junto con Vuforia. El resultado de dicho trabajo fue un aplicativo capaz de facilitar lastareas a realizar durante el mantenimiento de motores trifásico, con el propósito de disminuir la tasa de accidentalidad laboral durante la ejecución del manteni‐ miento de los motores trifásico (Cortés, [2021\)](#page-42-8).

Como se ha podido observar en los trabajos de titulación antes mencionados, se está utilizando la realidad aumentada como ayuda o complemento para la ejecución de determinadas tareas en las diferentes áreas de estudio. Tomando como referencia los resultados obtenidos en estas investigaciones, se puede determinar que el uso de la realidad aumentada dentro de las industrias representa una gran ventaja al contar con la información necesaria para realizar las tareas asignadas de manera ágil.

#### <span id="page-14-0"></span>**Proceso investigativo metodológico.**

La investigación que se llevará a cabo será de tipo cuantitativa, el proceso de investigación será de tipo secuencial partiendo desde la definición de los puntos de interés del sistema regulador de velocidad juntamente con la información que estará presente en cada punto, captura de imágenes del tablero de control, desarrollo de la aplicación hasta la puesta en marcha de la misma. Cada una de las etapas del proceso de desarrollo de la aplicación precederá a la siguiente.

Para la definición de los puntos de interés se celebrará una reunión con personal del área de mantenimiento electrónico que es la responsable de realizar el mantenimiento del sistema, a fin de definir la información relevante que deberá estar presente en la aplicación de realidad aumentada. Dicha información será recopilada desde el repositorio digital de la que posee la empresa, mismo que cuenta con los manuales, planos e instructivos del sistema. Los manuales de los componentes individuales se obtendrán desde la página web del fabricante de cada uno de los componentes necesarios.

Durante la puesta en marcha se realizarán pruebas de funcionamiento en cada uno de los ta‐ bleros de control del sistema regulador de velocidad con el fin de comprobar que se realice el correcto reconocimiento de cada una de las escenas del proyecto. Dichas pruebas serán realizadas con diferentes dispositivos móviles(celulares y tablets) con el fin de verificar el funcionamiento de la aplicación en dispo‐ sitivos con diferentes tamaños de pantalla y diferentes cámaras.

#### **CAPÍTULO II: PROPUESTA**

#### <span id="page-15-1"></span><span id="page-15-0"></span>**Fundamentosteóricos aplicativos.**

Navarro y col. [\(2018\)](#page-43-1) definen la realidad aumentada como la combinación visual de elementos reales y virtuales que interaccionan entre ellos, de este modo por medio de la cámara de un dispositivo móvil vemos el entorno real y sobre este se muestran elementosincluyan información adicional relacionada con el entorno real.

#### <span id="page-15-2"></span>**Figura 4**

*Concepto de Realidad Aumentada.*

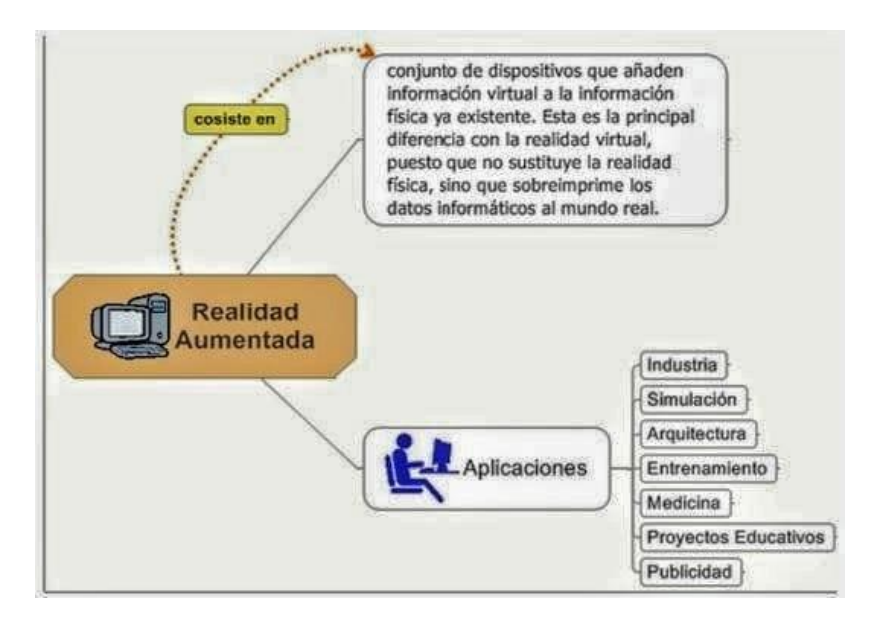

Nota: Fuente:(Ballesteros & Bernal, [2017\)](#page-42-9)

De acuerdo con Atria Innovation [\(2020\)](#page-42-10) existen múltiples dispositivos que permiten visualizar la información virtual sobre los objetos del mundo real, a continuación se mencionan los mismos:

*•* Dispositivos portátiles de pantalla: pueden ser celulares, tablets, o cualquier dispositivo que cuente con una cámara, de esta manera se hace posible el uso de reconocimiento por visión artificial. Se hace necesario estar presente en el sitio donde se aplicará la realidad aumentada para hacer uso de la cámara del dispositivo.

*•* Gafas inteligentes: dispositivos más sofisticados que permiten la visualización de la infor‐

mación de una manera más confortable.

• Proyectores industriales: un proyector puede ser usado cuando el personal requiera visuali-

zar determinada información de una área específica sin estar haciendo uso del dispositivo en todo momen‐

### to.

### <span id="page-16-0"></span>**Figura 5**

*Dispositivos empleados en realidad aumentada.*

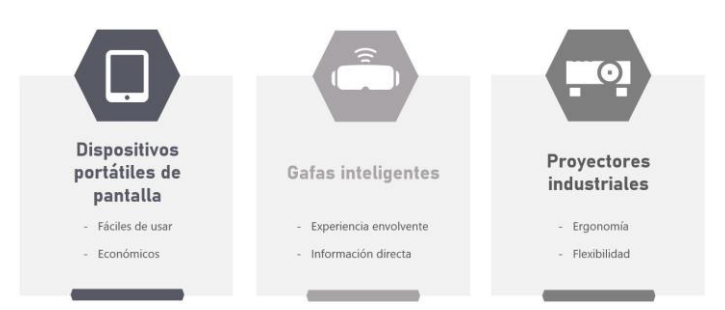

Nota: Fuente: (Atria Innovation, [2020\)](#page-42-10)

La realidad aumentada busca facilitar lastareas de mantenimiento, en combinación con otras tecnologías como la visión artificial se hace factible obtener determinada información referente a ciertos objetos, como por ejemplo: características del mismo, parámetros, entre otros (Atria Innovation, [2020\)](#page-42-10). A continuación se describen las principales aplicaciones de la realidad aumentada dentro del mantenimiento industrial:

*•* Visualización de etiquetas de componentes: con ayuda de la visión artificial se puede realizar identificar los componentes de un equipo, facilitando al personal de la planta de reconocimiento de cada elemento.

### <span id="page-16-1"></span>**Figura 6**

*Visualización de etiquetas de componente.*

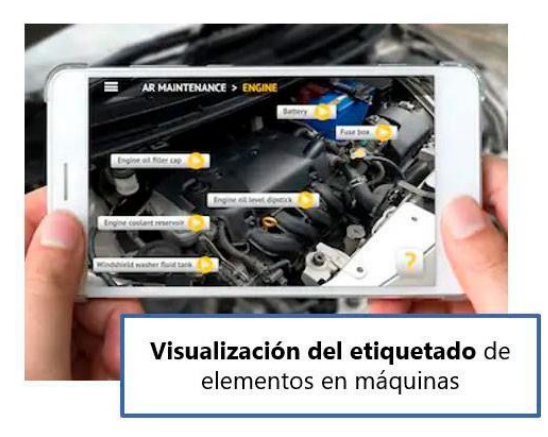

Nota: Fuente: (Atria Innovation, [2020\)](#page-42-10)

*•* Simulación de componentes de los equipos durante el mantenimiento: la realidad aumen‐

tada hace posible simular el funcionamiento y engranaje de los diferentes componentes de un sistema,

asegurando de esta manera el funcionamiento de los equiposluego de lostrabajos de mantenimiento.

## <span id="page-17-0"></span>**Figura 7**

*Simulación de componentes de equipos durante el mantenimiento.*

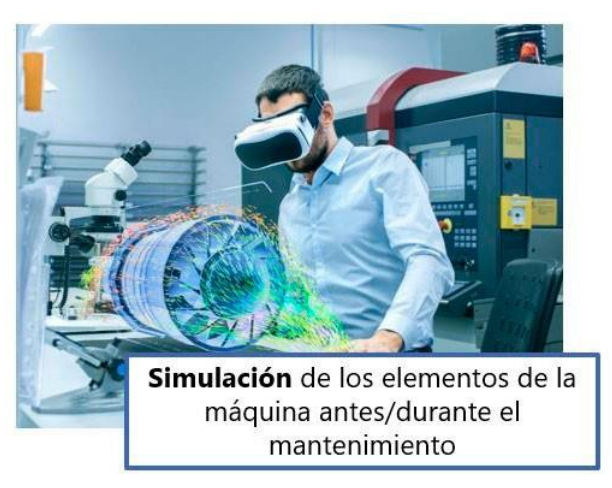

Nota: Fuente: (Atria Innovation, [2020\)](#page-42-10)

*•* Localizar fallas a distancia: se hace uso de visión artificial para determinar la falla y por medio

de realidad aumentada se visualiza la misma en el equipo. Es de gran utilizad en instalaciones de alto riesgo,

de esta manera se evita riesgos para el personal de la planta.

## <span id="page-17-1"></span>**Figura 8**

*Localización de fallas.*

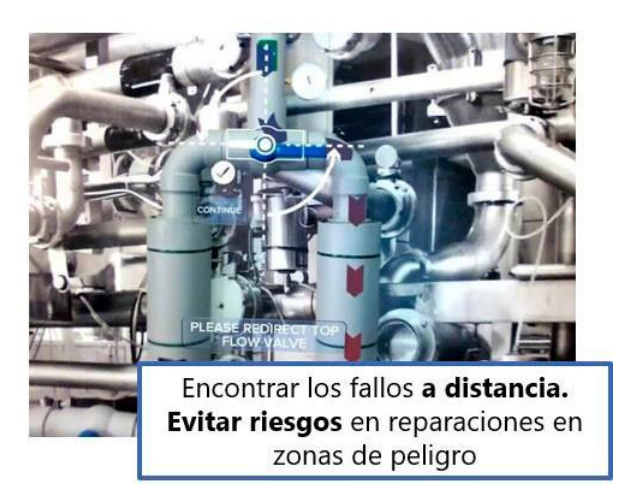

Nota: Fuente: (Atria Innovation, [2020\)](#page-42-10)

*•* Información en tiempo real: es posible visualizar instrucciones, documentación, estado de

variable y equipos, alarmas de forma directa.

## <span id="page-18-0"></span>**Figura 9**

*Visualización de información en tiempo real.*

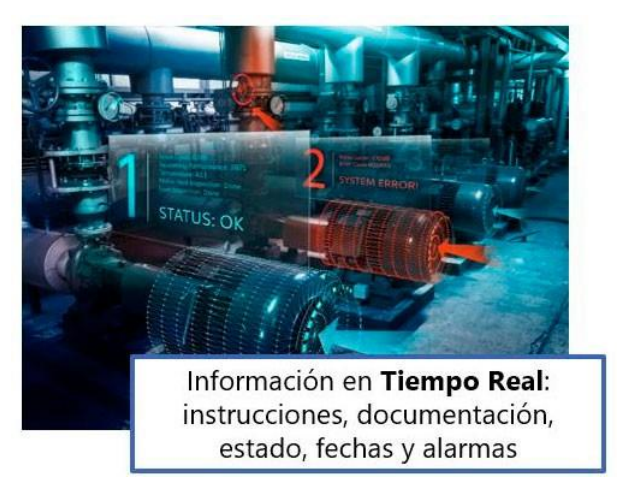

Nota: Fuente: (Atria Innovation, [2020\)](#page-42-10)

*•* Acceso y control del equipamiento de la planta: se puede conectar el sistema de realidad

aumentada con el sistema de control de la planta con la finalidad de poder actuar sobre los distintos equi‐

### pos.

### <span id="page-18-1"></span>**Figura 10**

*Acceso y control del equipamiento de la planta.*

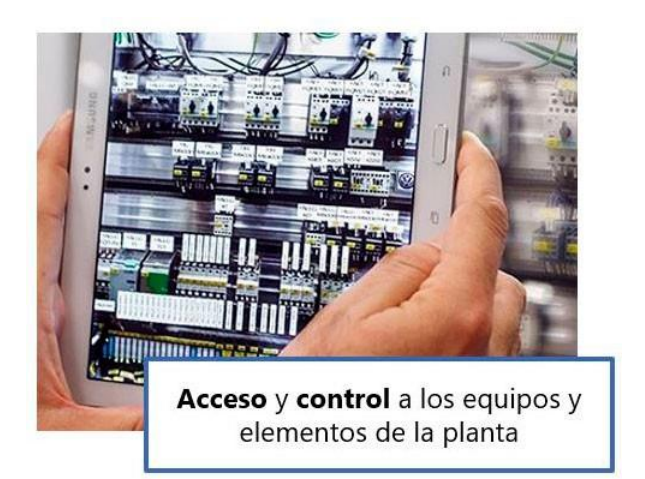

Nota: Fuente: (Atria Innovation, [2020\)](#page-42-10)

*•* Teleasistencia y guía en remoto: es una de las aplicaciones con mayor uso en la actualidad,

permite guiar al personal de forma remota durante los trabajos de mantenimiento.

### <span id="page-19-0"></span>**Figura 11** *Teleasistencia y guía en remoto. Fuente:*

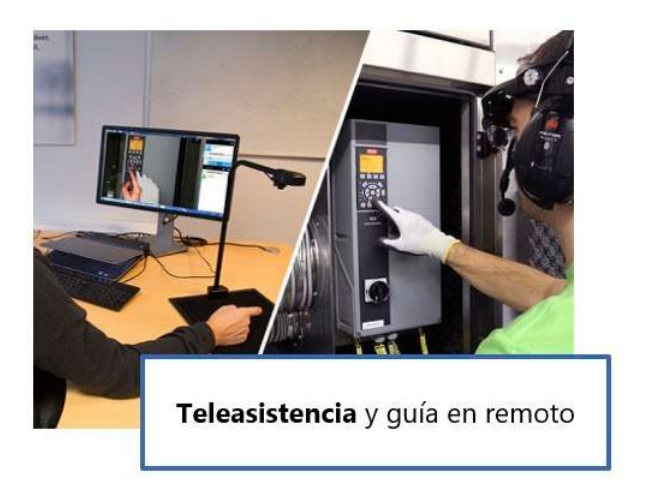

Nota: Fuente: (Atria Innovation, [2020\)](#page-42-10)

*•* Formación de personal: con ayuda de un sistema de realidad aumentada se puede instruir

al nuevo personal en el funcionamiento del equipamiento de la planta.

## <span id="page-19-1"></span>**Figura 12**

*Localización de fallas.*

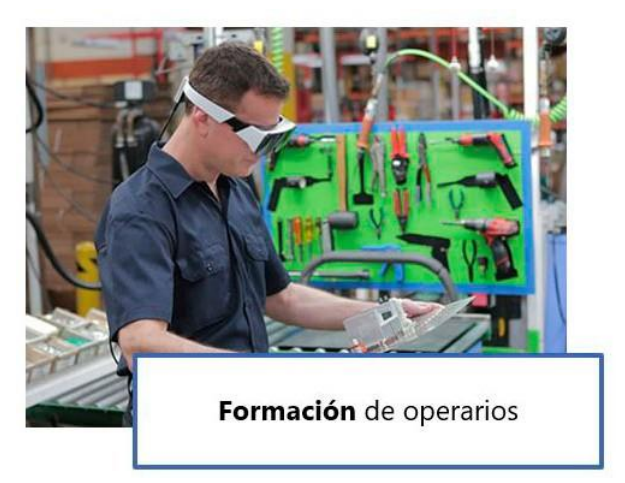

Nota: Fuente: (Atria Innovation, [2020\)](#page-42-10)

En la actualidad existen varias herramientas que se pueden usar para crear aplicaciones de realidad aumentada, a continuación se van a nombrar algunas de ellas con sus principales características:

*•* Vuforia: es un kit completo para el desarrollo de aplicaciones de realidad aumentada apli‐ cada a diferentes sectores, permite: la detección de un número variado de etiquetas (objetos, imágenes y texto), rastreo de objetos, reconocimiento en dos y tres dimensiones, botones virtuales. Tiene como ven‐

taja el soporte de dispositivos de realidad virtual y una de sus desventajas es que se requiere experiencia en programación para el desarrollo de aplicaciones (Estudio Alfa, [2017\)](#page-42-11).

*•* ARtoolkit: es un kit de herramientas para el desarrollo de aplicaciones de realidad aumen‐ tada, su mayor ventaja es tener el código fuente abierto, lo que posibilita el libre acceso a la biblioteca. Tiene como desventaja la documentación limitada y adicionalmente requiere conocimientos en el lenguaje de programación C/C++ para su uso (Estudio Alfa, [2017\)](#page-42-11).

*•* Kudan AR: es un kit de desarrollo para aplicaciones de realidad aumentada, trabaja en con‐ junto con Unity. Permite el reconocimiento de imágenes, mapeo de elementos adicionales basándonos en las imágenes reconocidas. La principal desventaja es la corta documentación existente (Estudio Alfa, [2017\)](#page-42-11).

*•* EcoStruxure Augmented Operator Advisor: utilizada para mejorar el funcionamiento y el mantenimiento de los equipos y sistemas dentro de las plantas industriales. Trabaja por medio de la com‐ paración de imágenes adquiridas por medio de la cámara de un dispositivo móvil con las fotografías alma‐ cenadas del sistema o equipo en estudio; cuando se logra una coincidencia, los marcadores de los puntos de interés se superponen en la imagen visible en el dispositivo móvil. El personal de la planta debe pulsar sobre el punto de interés para visualizar la información asociada a cada punto, dicha información puede ser muy variada, pudiendo ser: variables del proceso, valores obtenidos desde una base de datos SQL, docu‐ mentación asociada al sistema en observación (manuales, planos, instructivos, entre otros), páginas web, material audiovisual (videos y audio) y procedimientos, (Schneider Electric, [2020\)](#page-43-2).

Tomando en consideración las características de cada uno de las herramientas mencionadas anteriormente, se ha optado por EcoStruxure Augmented Operator Advisor, ya que dicha herramienta está centrada en la elaboración de aplicaciones de realidad aumentada para procesos industriales. Es por ello que se debe tener claro los siguientes objetos que se usarán para el desarrollo de la aplicación (Schneider Electric, [2021\)](#page-43-3):

• Proyecto: contenedor de la información de la aplicación (áreas, escenas, subescenas y procedimientos).

*•* Área: determinada zona o emplazamiento (líneas de producción, sala de planta, zonas de almacenamiento, talleres, laboratorios, entre otros) de la planta que se desean supervisar por medio de realidad aumentada.

*•* Escena: dispositivos que se desean supervisar por medio de la aplicación (equipos, sistemas,

tableros de control, líneas de producción, entre otros).

*•* Subescena: parte de una escena (normalmente una vista en primer plano de una área con‐

creta de una escena). Puede contener sus propios puntos de interés.

*•* Procedimiento: conjunto de instrucciones y su orden de ejecución que el personal debe

realizar.

*•* Punto de interés: posición de una escena para la cual existe información disponible, puede

estar situado en cualquier posición de la escena.

### <span id="page-21-1"></span>**Figura 13**

*Ejemplo de aplicación de EcoStruxure Augmented Operator Advisor.*

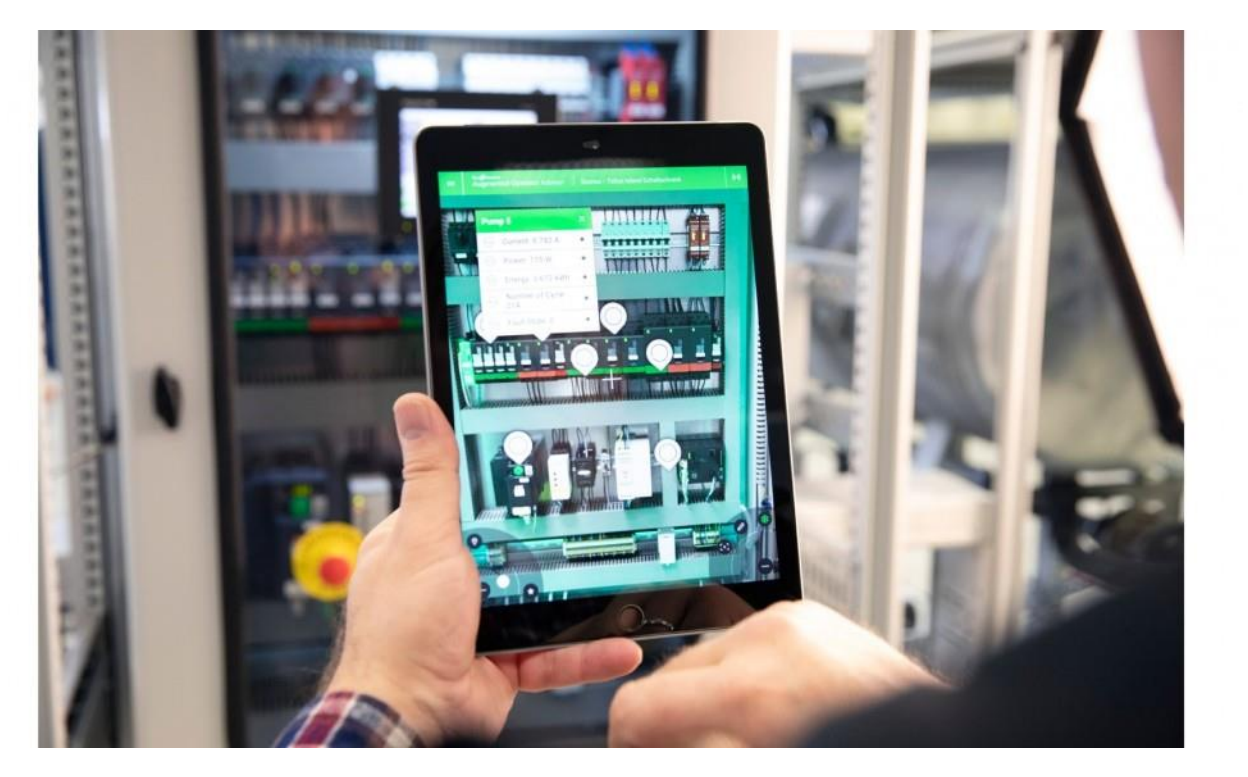

Nota: Fuente: (Interempresas Media, [2020\)](#page-42-12)

#### <span id="page-21-0"></span>**Descripción de la propuesta.**

La inclusión de nuevas tecnologías como la Realidad Aumentada como apoyo para la realiza‐ ción de las actividades correspondientes a los trabajos de mantenimiento preventivo dentro de la Central Hidroeléctrica Sopladora proporcionará el acceso a la información necesaria y en momento oportuno para el correcto desarrollo de estas por parte del personal de mantenimiento de la planta.

Debido a que el sistema diseñado es un prototipo, el presente trabajo tiene como alcance

únicamente el sistema de control de regulación de velocidad de las de las unidades de generación de la central hidroeléctrica Sopladora.

#### <span id="page-22-0"></span>**Estructura general.**

En la siguiente figura se muestra el proceso a seguir para el desarrollo del sistema de realidad

#### aumentada:

#### <span id="page-22-1"></span>**Figura 14**

*Desarrollo de sistema de realidad aumentada.*

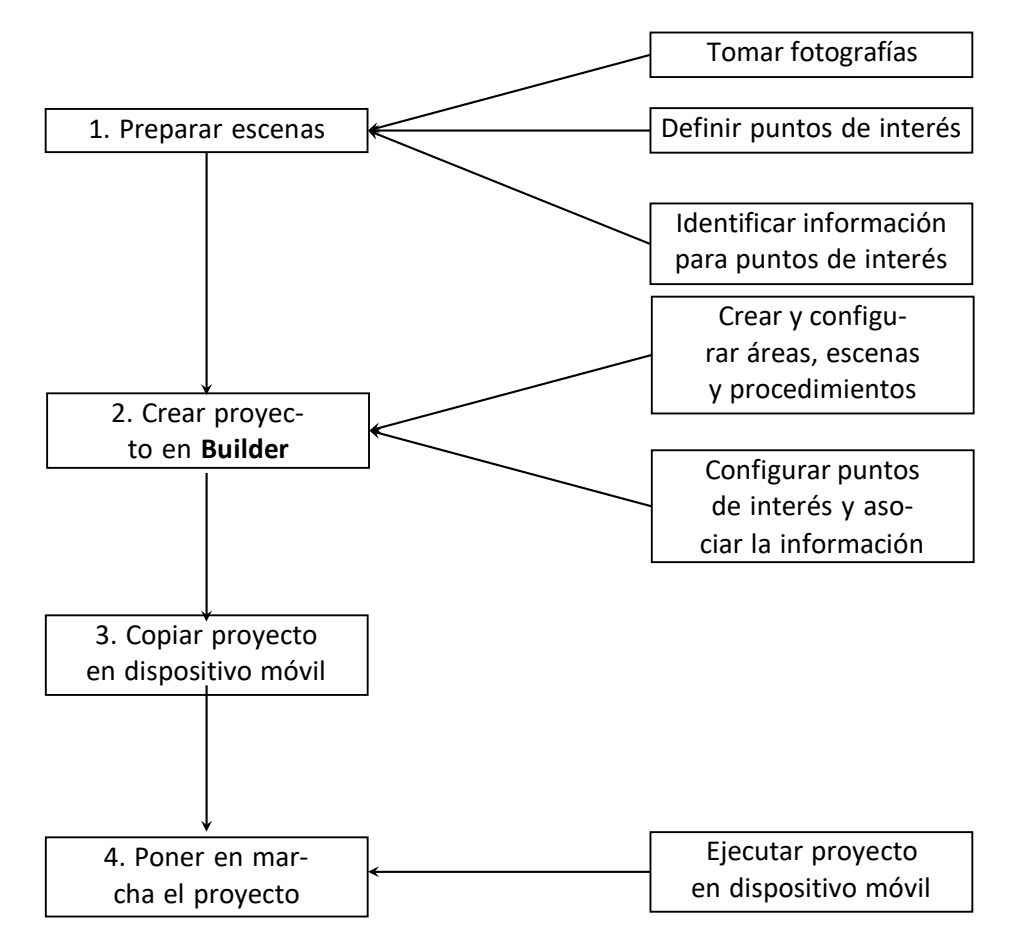

Nota: Fuente: (Schneider Electric, [2021\)](#page-43-3)

**Preparar escenas.** De acuerdo con el alcance de la aplicación y el equipamiento instalado en la planta, se han definido utilizar las siguientes escenas:

*•* Tablero de control cerrado: se capturó una imagen del tablero de control con la puerta ce‐

rrada.

*•* Tablero de control abierto: de la misma manera se capturó una imagen de plano general del

tablero de control con su puerta abierta, así también, imágenes en primer plano de los bornes de conexión de las señales de voltaje y corriente que ingresan al tablero de control.

**Definir puntos de interés.** Se han definido lossiguientes puntos de interés:

- *•* Escena TABLEROCTRL CERRADO: (a) HMI, (b) documentación delsistema.
- Escena TABLERO CTRL ABIERTO: (a) duplicador de señales, (b) PLC, (c) sistema de alimenta-

ción, (d) transductor de potencia, (e) instructivos, (f) bornes de conexión de TCs y TPs.

**Identificar información para puntos de interés.** Se estableció usar la información a conti‐

nuación detallada en cada punto de interés.

### <span id="page-23-0"></span>**Tabla 1**

*Definición de puntos de interés con la información asociada a escena: TABLERO CTRL CERRADO*

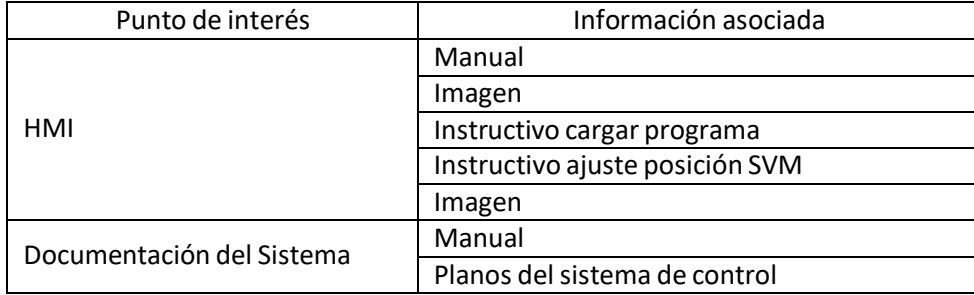

## <span id="page-23-1"></span>**Tabla 2**

*Definición de puntos de interés con información asociada a escena: TABLERO CTRL ABIERTO*

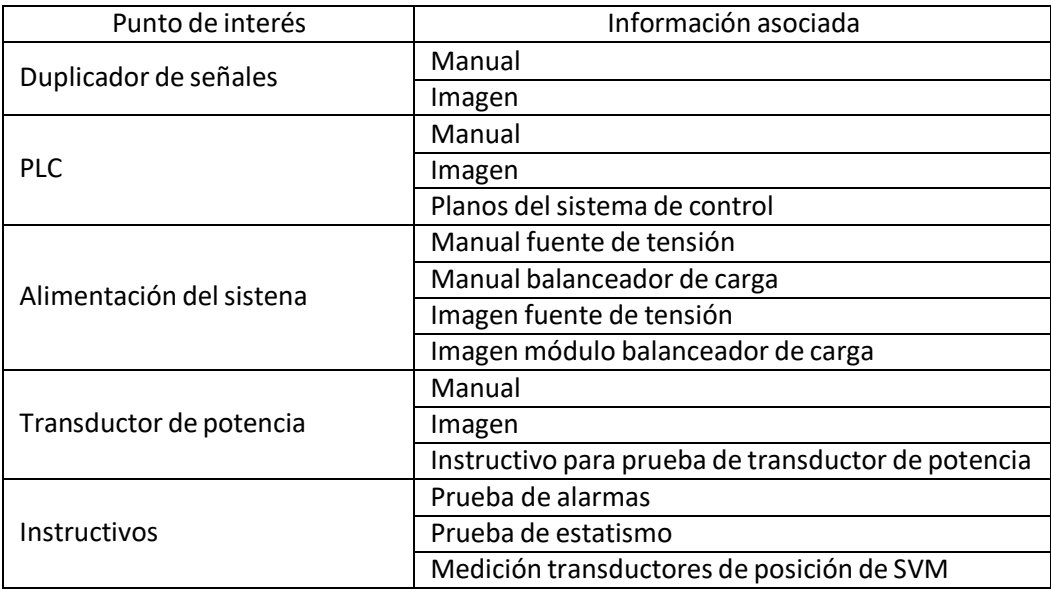

**Crear proyecto en Builder.** En la siguiente imagen se muestra los detalles ingresados durante

la creación el proyecto:

#### <span id="page-24-0"></span>**Figura 15**

*Creación de proyecto en EcoStruxure AugmentedOperator Advisor.*

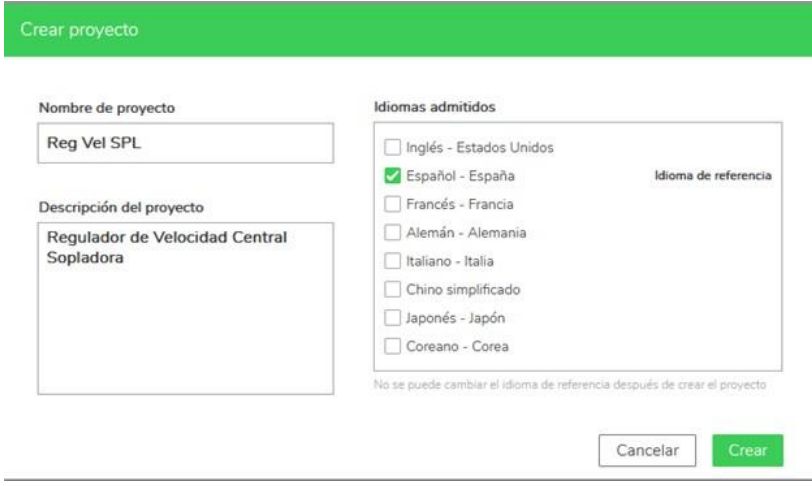

Nota: Fuente: Autor.

**Crear y configurar áreas, escenas y procedimientos.** El proyecto cuenta únicamente con una

área de estudio que corresponde al tablero de control del sistema regulador de velocidad:

### <span id="page-24-1"></span>**Figura 16**

*Definición de áreas de trabajo.*

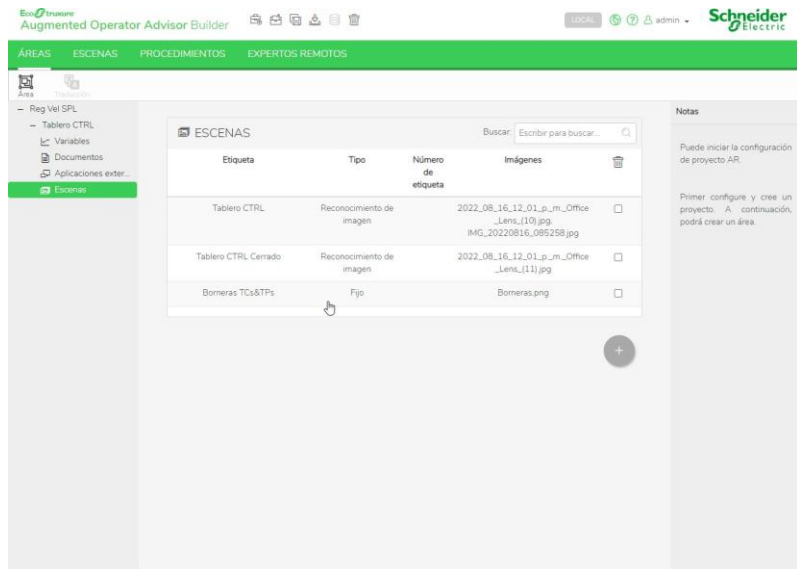

Así también se definieron dos escenas: Tablero CRTL ABIERTO y Tablero CTRL CERRADA y para la visualización a detalle de los bornes de conexión de TCs y TPs se creó una subescena denominada BORNERAS TCsTPs, como se puede observar en la siguiente imagen:

## <span id="page-25-0"></span>**Figura 17**

*Definición de escenas dentro del área de trabajo.*

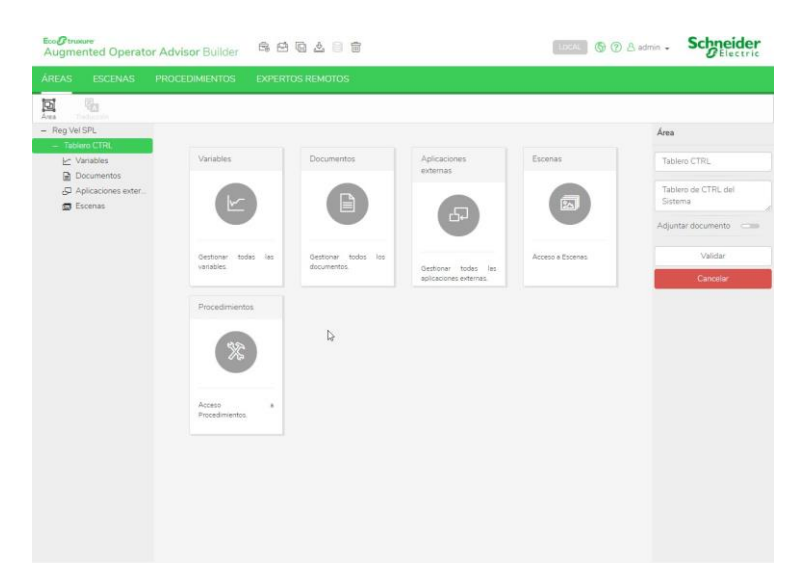

Nota: Fuente: Autor.

Se elaboró el procedimiento para el apagado seguro del HMI del tablero de control:

### <span id="page-25-1"></span>**Figura 18**

*Programación de procedimiento para apagado seguro de HMI.*

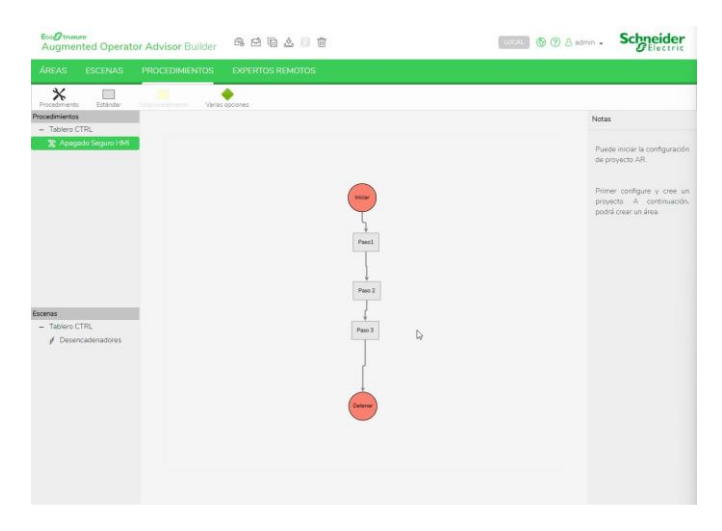

**Configurar puntos de interés y asociar información.** Se incluyeron los puntos de interés de acuerdo a lo definido anteriormente en la tabla [1](#page-23-0) y tabla [2.](#page-23-1) De la misma manera, se asoció la información a cada punto de interés.

## <span id="page-26-0"></span>**Figura 19**

*Puntos de interés: escena TABLERO CTRL CERRADO.*

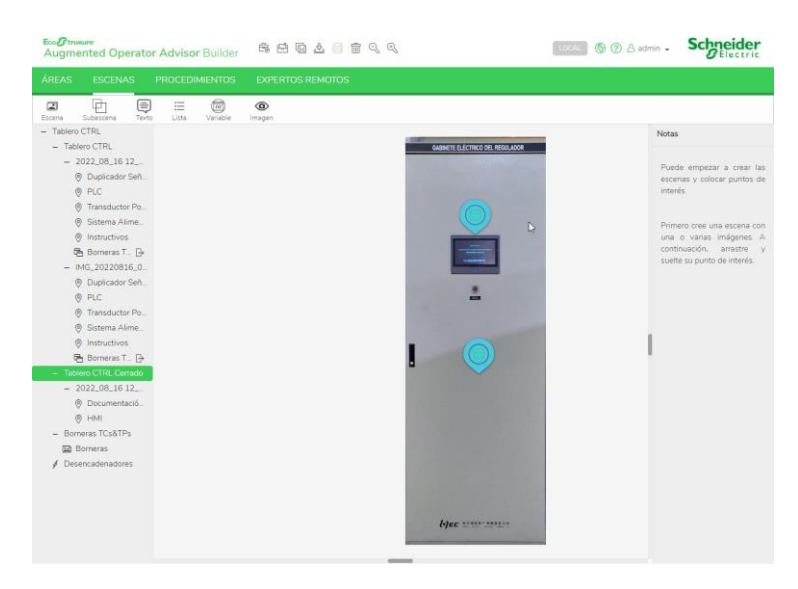

Nota: Fuente: Autor.

#### <span id="page-26-1"></span>**Figura 20**

*Puntos de interés: escena TABLERO CTRL ABIERTO.*

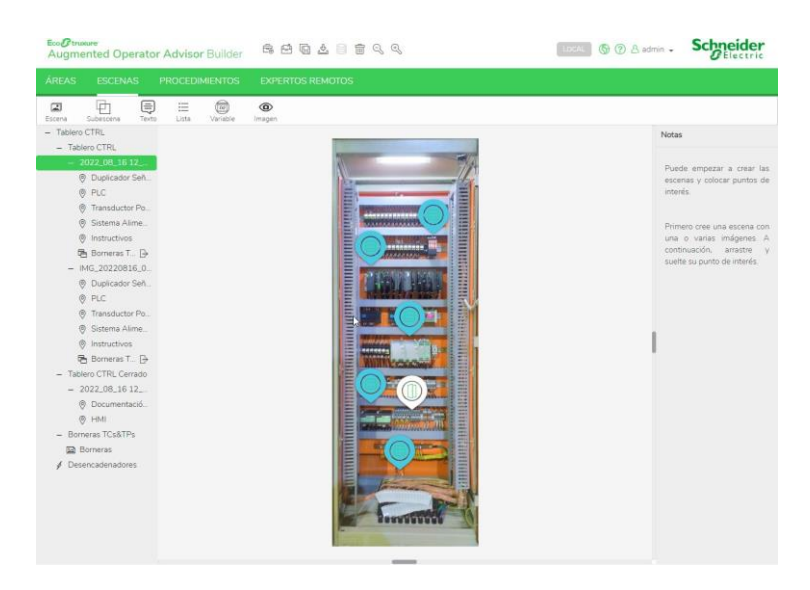

**Copiar proyecto en dispositivo móvil.** Compilar y descargar el proyecto desde el Builder.

### <span id="page-27-0"></span>**Figura 21**

*Compilación y descarga de proyecto.*

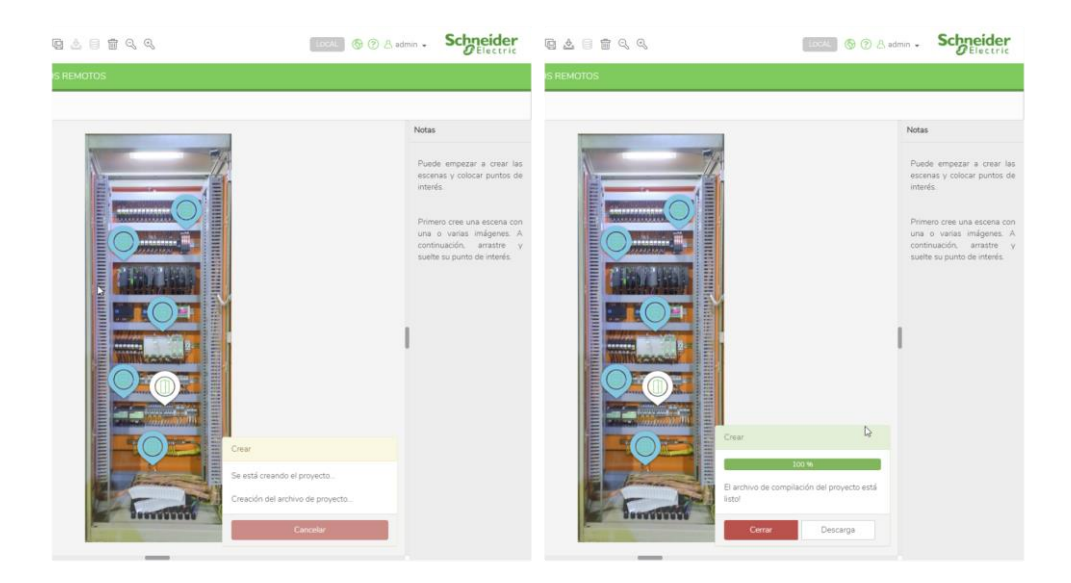

Nota: Fuente: Autor.

**Poner en marcha el proyecto.** Instalar aplicación EcoStruxure Augmented Operator Advisor ‐ App en el dispositivo móvil. Copiar el proyecto descargado en la dirección predeterminada de la aplicación e iniciar la misma.

<span id="page-28-1"></span>**Figura 22** *Pantalla de inicio de App EcoStruxure AugmentedOperator Advisor.*

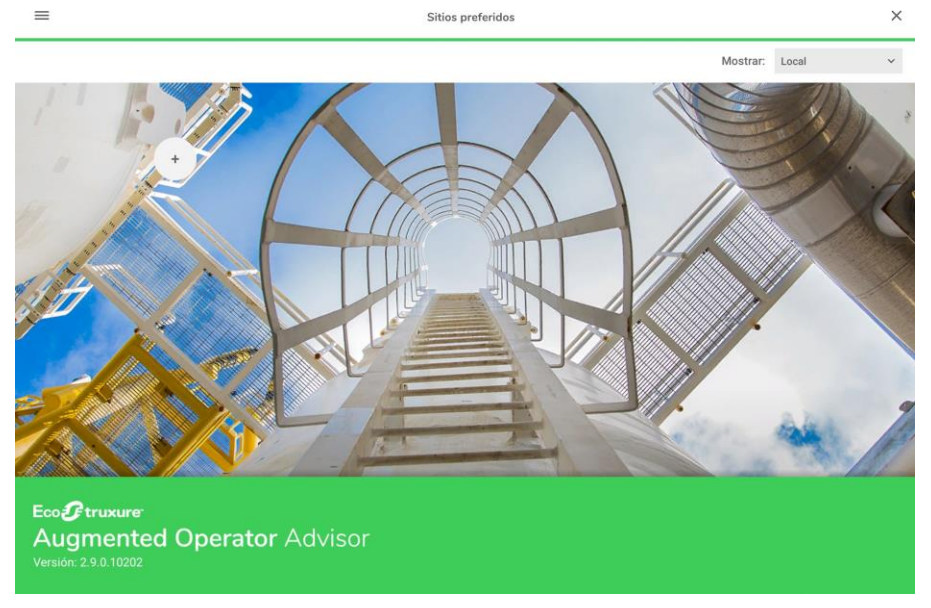

Nota: Fuente: Autor.

#### <span id="page-28-0"></span>**Explicación del aporte.**

Para hacer uso de la aplicación de realidad aumentada se deben seguir las siguientes instruc-

ciones:

- Pulsarsobre el ícono de la aplicación en el dispositivo móvil.
- Una vezse haya iniciado la aplicación, acceder al proyecto copiado localmente en el dispositivo.
- Cuando se haya accedido al proyecto, pulsar en el ícono de la cámara ubicado en la parte inferior derecha de la aplicación, como se muestra en la siguiente imagen para iniciar el reconocimiento de las escenas.

## <span id="page-29-0"></span>**Figura 23**

*Iniciarreconocimiento de escenas.*

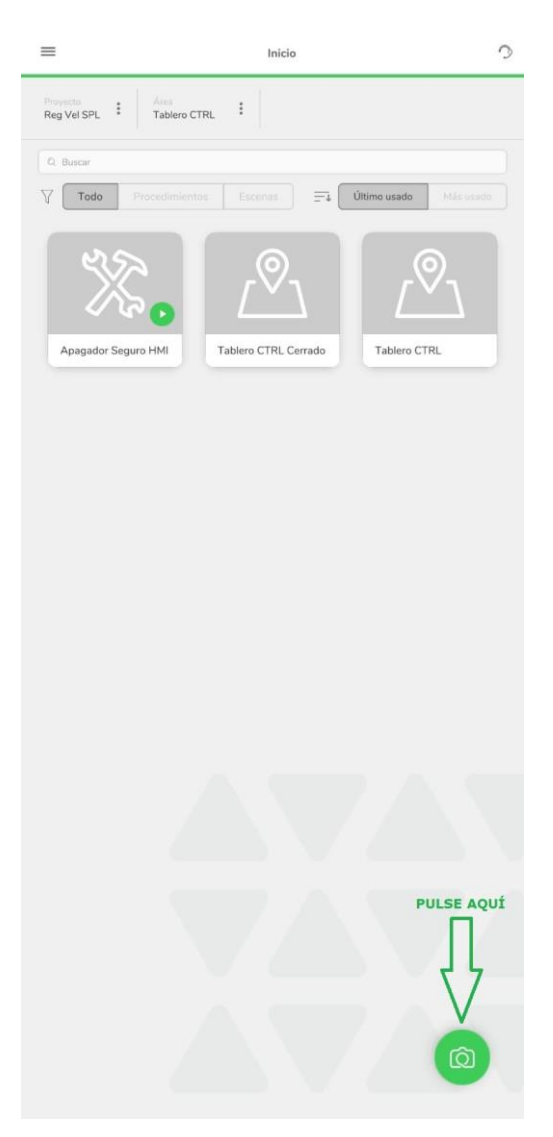

- A continuación ubicarse al frente del tablero de control con la puerta abierta o cerrada dependiendo de la información a la que se desee acceder. Con la cámara visualizar el tablero de control hasta que se reconozca la escena y se muestren los marcadores de cada uno de los puntos de interés.
- Luego, acceder a la información requerida por el personal, misma que se encuentra en cada uno de los marcadores de los puntos de interés.

#### <span id="page-30-0"></span>**Estrategias y/o técnicas.**

Se optó por emplear el software EcoStruxure Augmented Operator Advisor, ya que está orientada a ambientesindustriales, de fácil uso y su aplicación se encuentra disponible para dispositivos móviles con diferentes sistemas operativos como: Android, iOS y Windows.

Por otra parte, dicho software permite que las aplicaciones desarrolladas puedan funcionar directamente en el dispositivo móvil sin la necesidad que este se encuentre conectado a un servidor de la empresa o un servidor en la nube. Es decir, la aplicación puede funcionar en cualquier zona o ubicación de la planta sin necesidad de conexión a la red.

#### <span id="page-30-1"></span>**Validación de la propuesta.**

Para la elección de especialistas se ha considerado un perfil acorde a los siguientes criterios: formación académica relacionada con el tema investigativo, experiencia académica y/o laboral orientada a la gestión administrativa y motivación para participar. La siguiente tabla presenta información detallada de los actores seleccionados para la validación del modelo.

#### <span id="page-30-2"></span>**Tabla 3**

*Descripción de perfil de validadores*

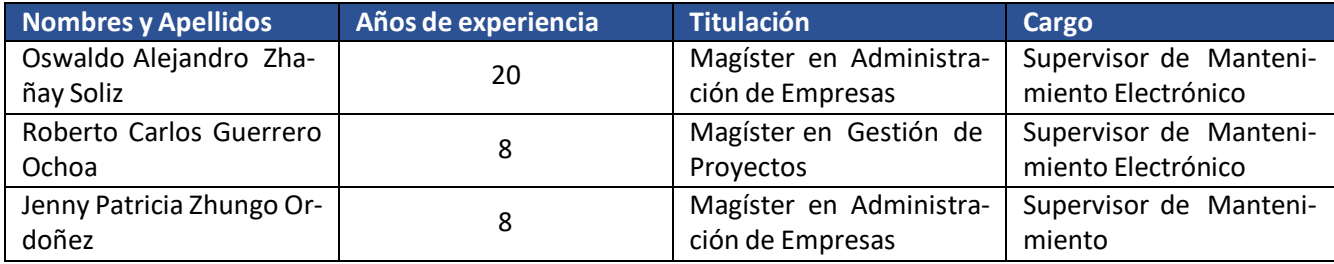

Los objetivos perseguidos mediante la validación son los siguientes:

- *•* Validarla metodología de trabajo aplicada en el desarrollo de la investigación.
- Aprobar los resultados, conclusiones y recomendaciones obtenidas.
- *•* Redefinir (si es necesario) el enfoque de los elementos desarrollados en la propuesta, con‐

siderando la experiencia de los especialistas.

*•* Constatar las posibilidades potenciales de aplicación del modelo de gestión propuesto.

<span id="page-31-0"></span>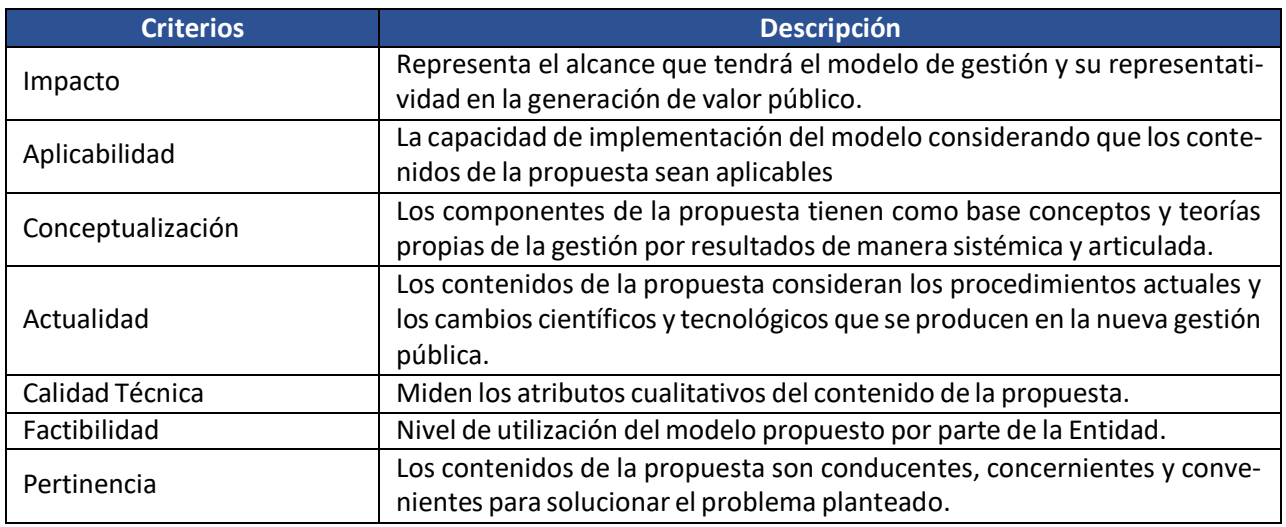

## <span id="page-31-1"></span>**Tabla 5**

*Escala de evaluación. Elaborada por: Ing. Wilmer Fabián Albarracín Guarochico MBA*

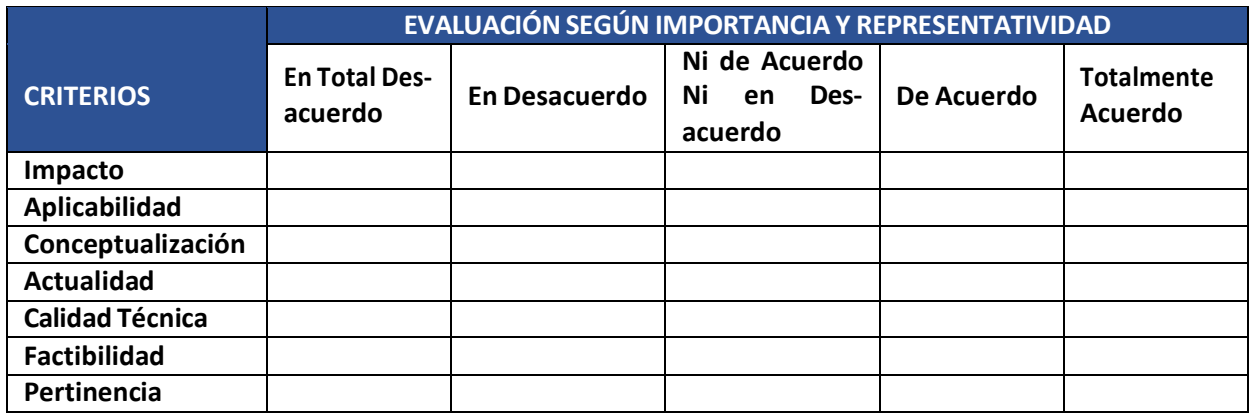

## <span id="page-31-2"></span>**Tabla 6**

*Evaluación Magíster Oswaldo Alejandro Zhañay Soliz*

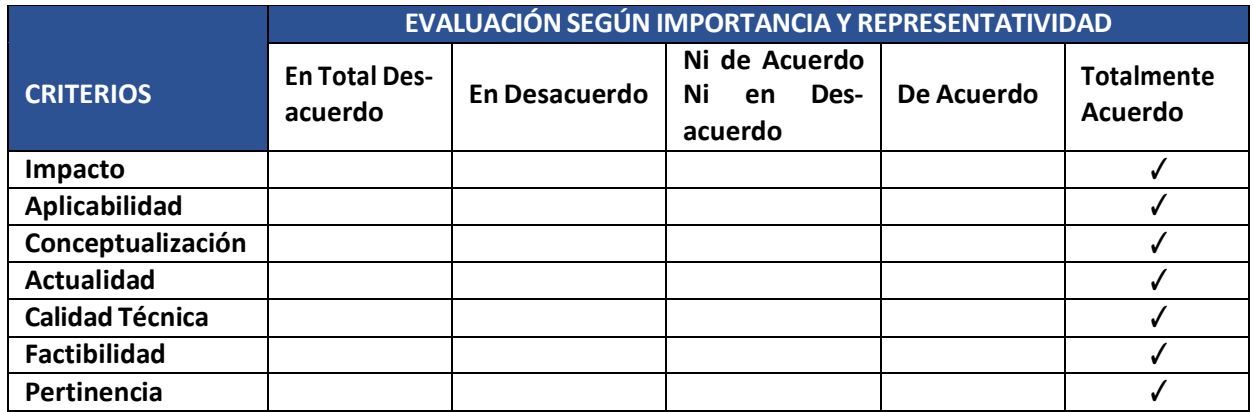

<span id="page-32-0"></span>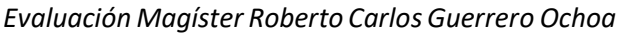

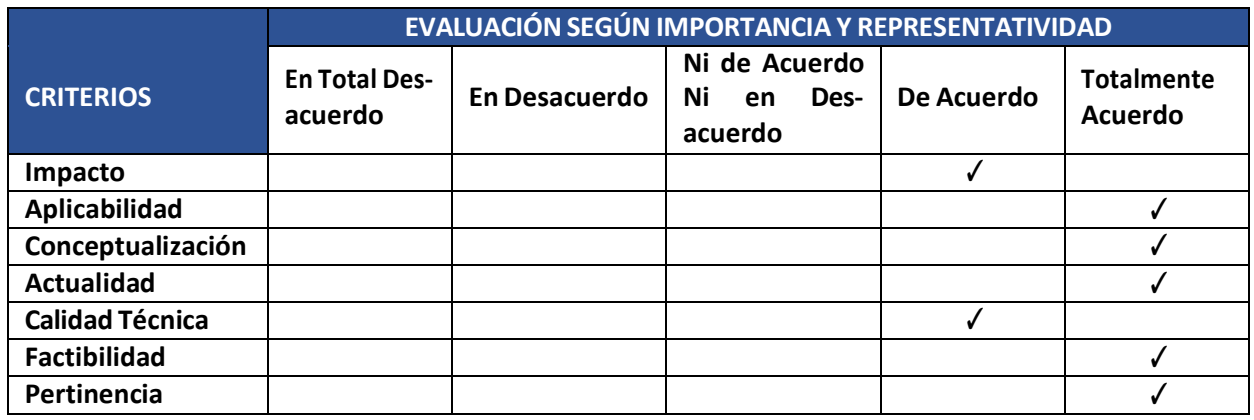

## <span id="page-32-1"></span>**Tabla 8**

*Evaluación Magíster Jenny Patricia ZhungoOrdoñez*

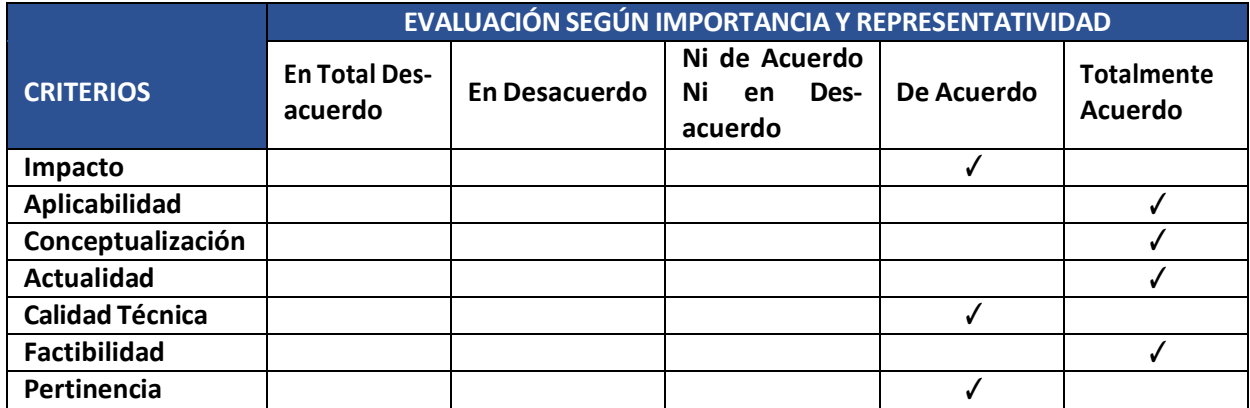

## **Matriz de articulación de la propuesta.**

En la presente matriz se sintetiza la articulación del producto realizado con los sustentos teóricos, metodológicos, estratégicos-técnicos

y tecnológicos empleados.

## **Tabla 9**

*Matriz de articulación*

<span id="page-33-1"></span><span id="page-33-0"></span>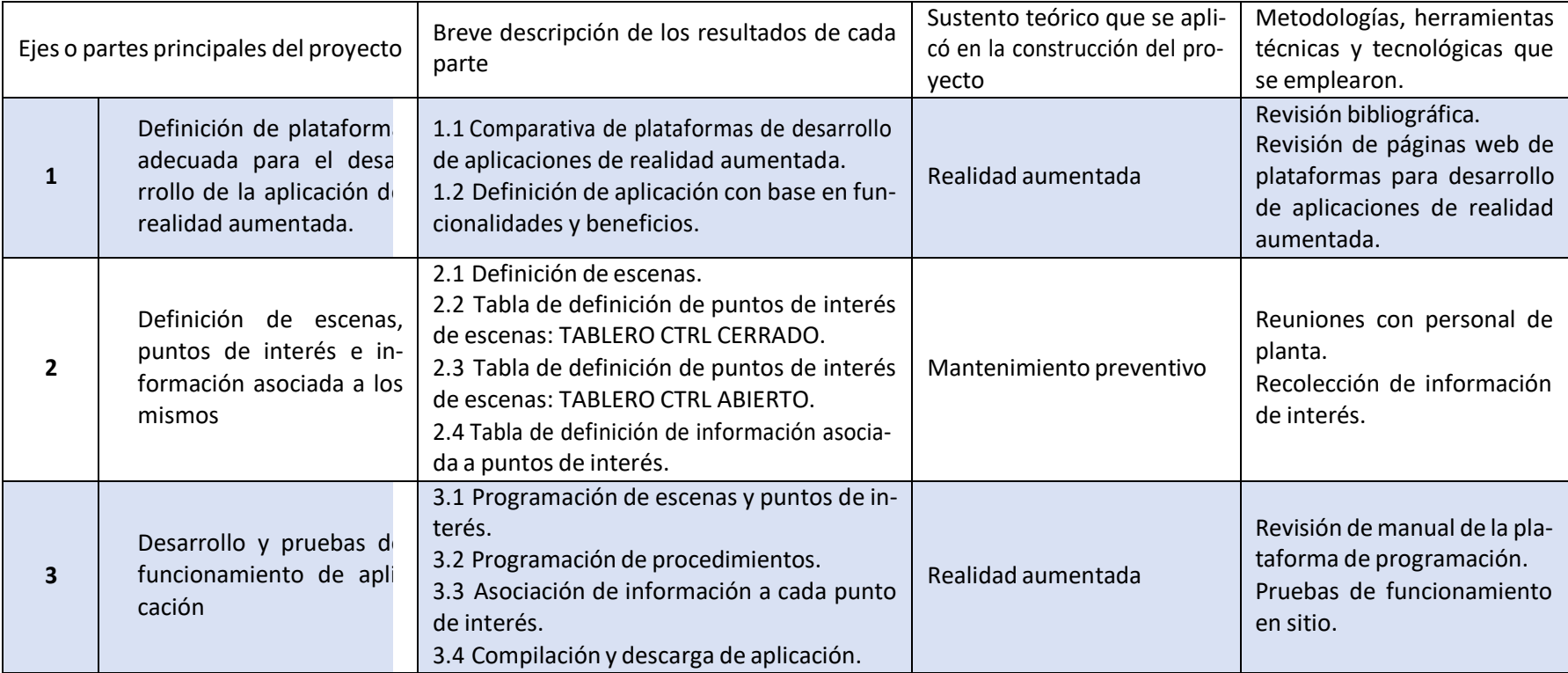

### <span id="page-34-0"></span>**Análisis de resultados. Presentación y discusión.**

Las pruebas de funcionamiento fueron realizadas con diferentes dispositivos móviles obte‐ niendo los siguientes resultados satisfactorios:

La siguiente figura muestra el reconocimiento de la escena TABLERO CTRL CERRADO:

## <span id="page-34-1"></span>**Figura 24**

*Reconocimiento de escena TABLERO CTRL CERRADO.*

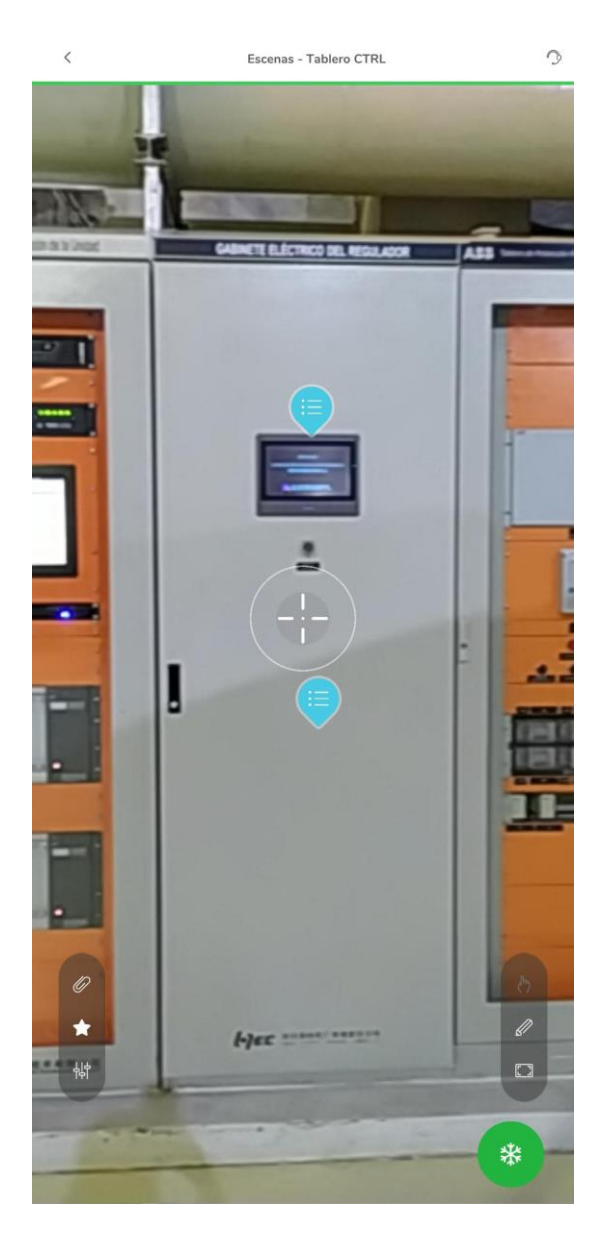

A continuación se realizó el reconocimiento de la escena TABLERO CTRL ABIERTO, como se

muestra a continuación:

### <span id="page-35-0"></span>**Figura 25**

*Reconocimiento de escena TABLERO CTRL ABIERTO.*

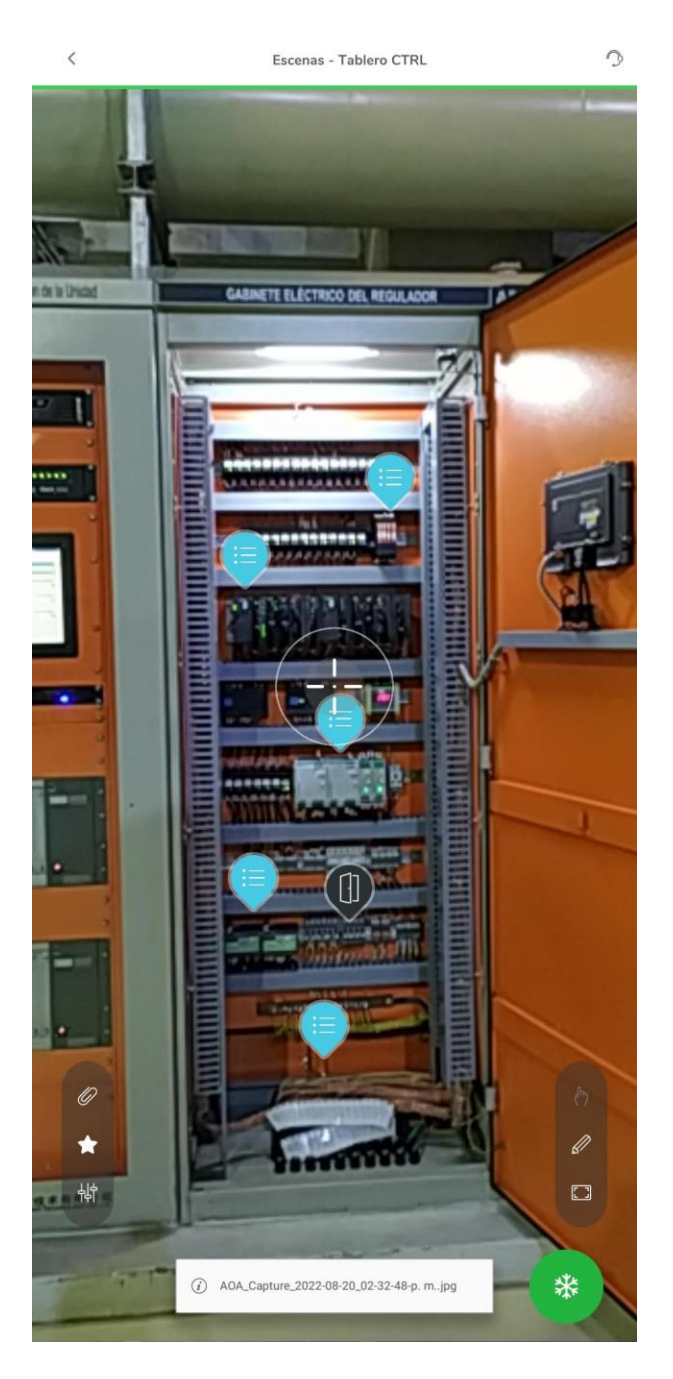

La siguiente figura presenta la información contenida en cada uno de los puntos de interés de

la escena TABLERO CTRL CERRADO:

### <span id="page-36-0"></span>**Figura 26**

*Acceso a información de escena TABLERO CTRL CERRADO.*

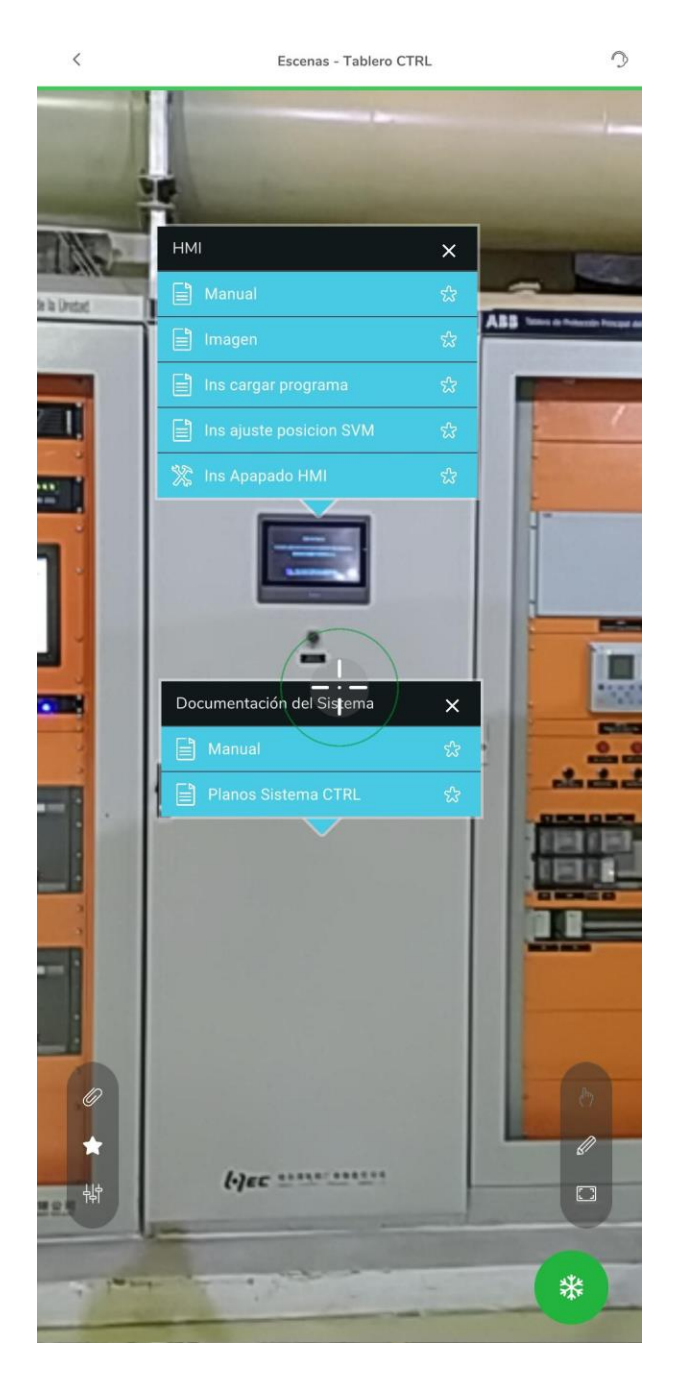

## A continuación, se observa la información adjunta al punto de interés PLC:

## <span id="page-37-0"></span>**Figura 27**

*Acceso a información de PLC.*

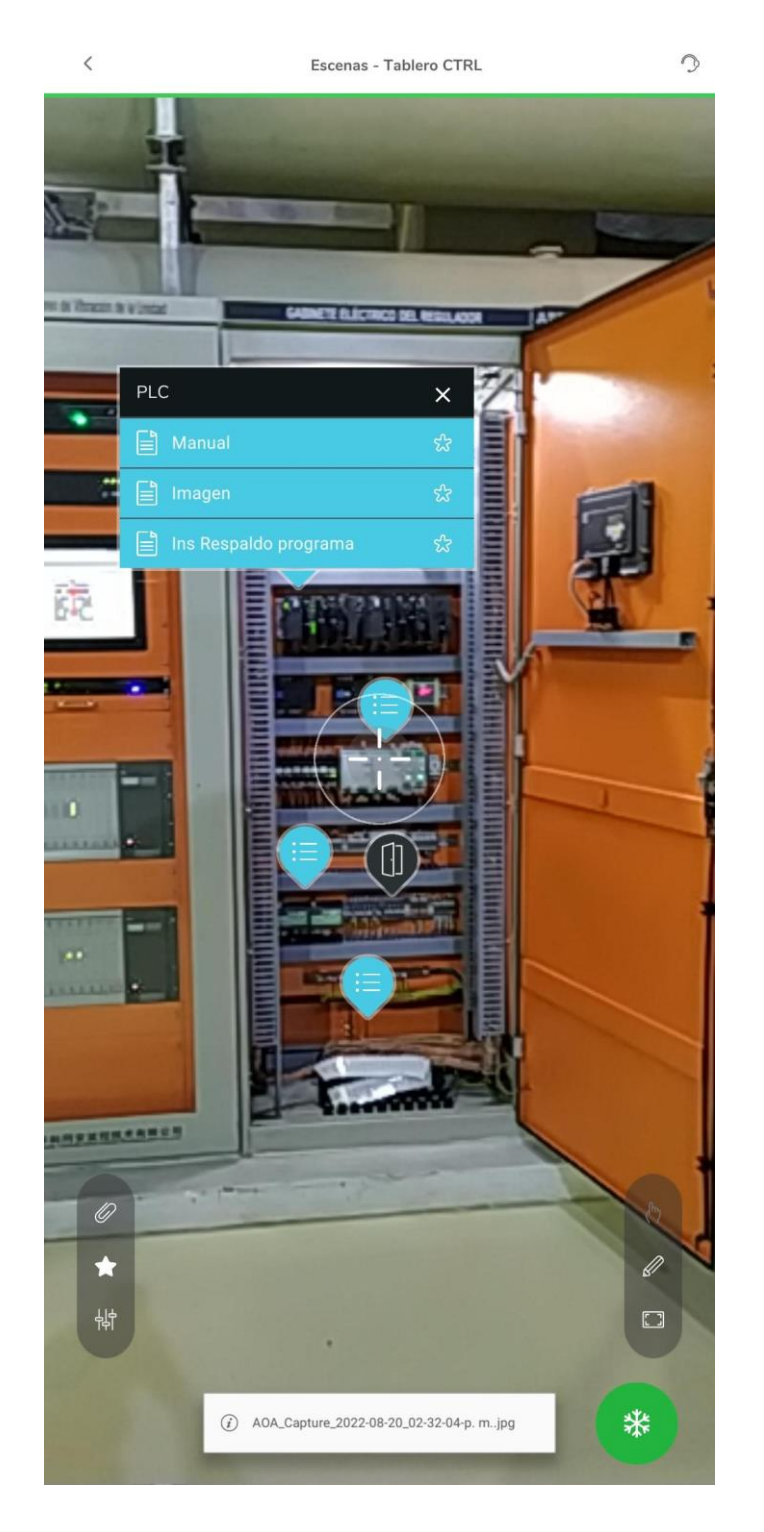

Posteriormente, se accedió a los instructivos de mantenimiento del sistema:

## <span id="page-38-0"></span>**Figura 28**

*Acceso a instructivos de mantenimiento delsistema.*

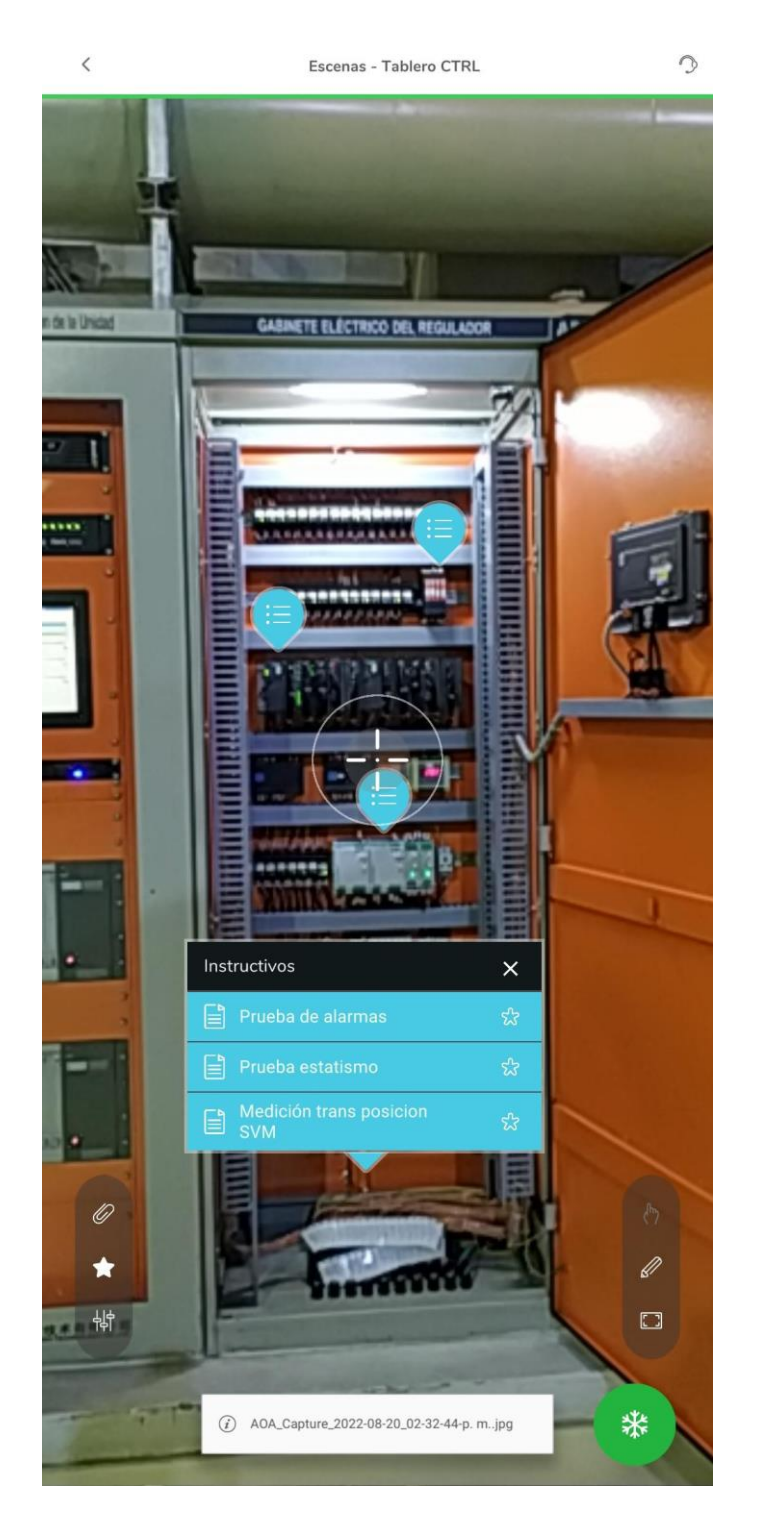

La imagen a continuación muestra la información del punto de interés transductor de potencia:

## <span id="page-39-0"></span>**Figura 29**

*Acceso a información de transductor de potencia.*

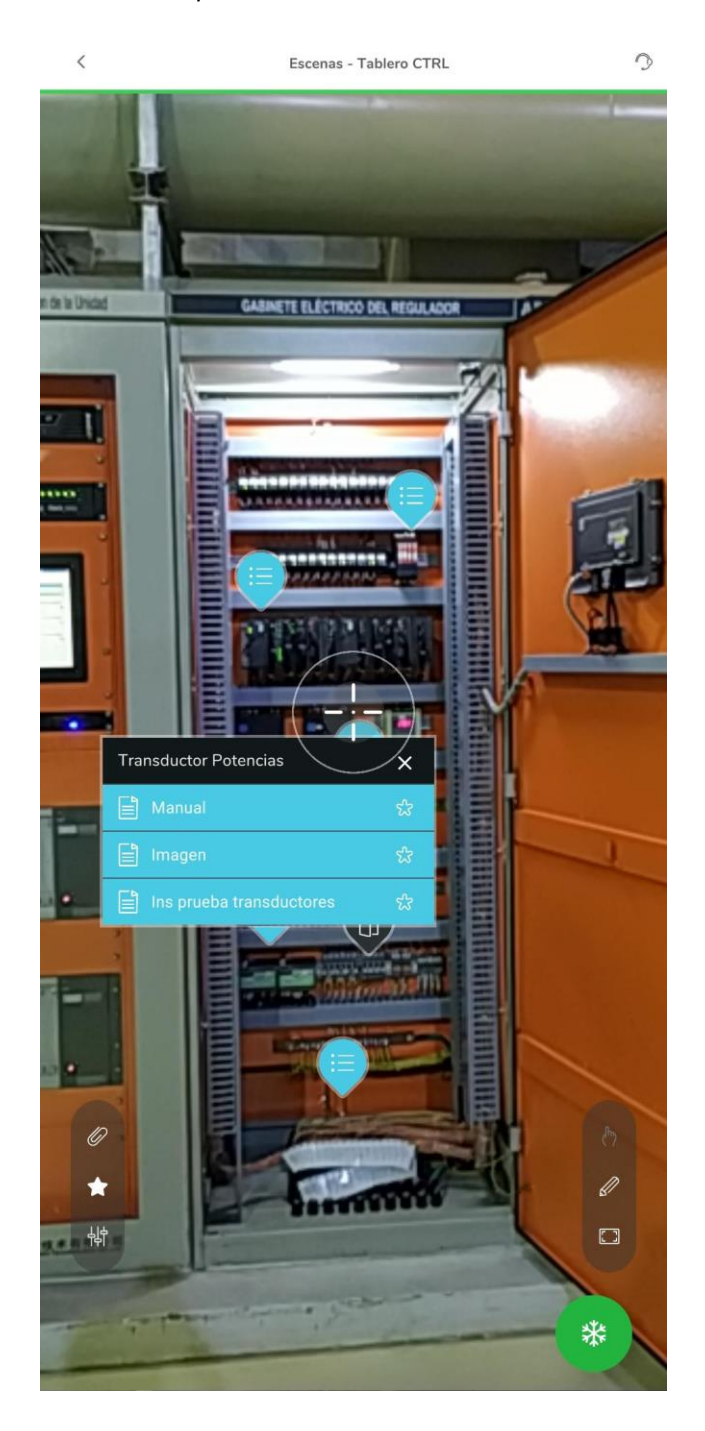

#### **CONCLUSIONES**

<span id="page-40-0"></span>La realidad aumentada puede ser aplicada con diferentes propósitos dentro del mantenimien‐ to industrial, entre los que tenemos la identificación de los componentes y la visualización de la información relevante del equipamiento instalado en la plata. Existen varias plataformas dedicadas al desarrollo de aplicaciones de realidad aumentada, de estas EcoStruxure Augmented Operator Advisor está dedicada a la industria, permitiendo el desarrollo de aplicaciones de manera sencilla y la puesta en marcha de las mismas sin la necesidad de una conexión a la red del dispositivo móvil.

Se logró desarrollar el sistema prototipo de realidad aumentada con el software EcoStruxure Augmented Operator Advisor para aplicación dentro del mantenimiento preventivo del sistema regulador de velocidad de la central Sopladora.

Se realizaron las pruebas de funcionamiento del sistema de realidad aumentada en cada uno de los tableros de control del sistema regulador de velocidad de la central Sopladora. De la misma manera, se probó la aplicación en varios dispositivos móviles (celulares y tablet) con diferentes sistemas operativos (Android y Windows).

#### **RECOMENDACIONES**

<span id="page-41-0"></span>Para la implementación de nuevas áreas agregar varias imágenes de las escenas tomadas desde puntos diferentes con la finalidad de mejorar el reconocimiento de la escena, o definir para que sea reconocida mediante un código QR en las zonas donde no exista la iluminación suficiente y sea complicado realizar la captura de las imágenes del equipamiento de la planta.

En la próxima actualización de la aplicación o en la implementación final incluir la opción de poder realizar asistencia remota con el propósito de poder solventar averías o fallas, con el apoyo de per‐ sonal que no se encuentre en la planta.

#### <span id="page-42-9"></span>**BIBLIOGRAFÍA**

- <span id="page-42-10"></span>Atria Innovation. (2020). La Realidad Aumentada y su uso en mantenimiento. [https://www.atriainnovation.](https://www.atriainnovation.com/la-realidad-aumentada-y-su-uso-en-mantenimiento/) [com/la‐](https://www.atriainnovation.com/la-realidad-aumentada-y-su-uso-en-mantenimiento/) [realidad‐aumentada‐y‐su‐uso‐en‐mantenimiento/](https://www.atriainnovation.com/la-realidad-aumentada-y-su-uso-en-mantenimiento/)
- <span id="page-42-5"></span>Ballesteros, J. A. & Bernal, L. (2017). Metodología para la construcción de Objetos Virtuales de Aprendizaje, apoyada en Realidad Aumentada.
- <span id="page-42-3"></span>Basco, A. I., Beliz, G., Coatz, D. & Garnero, P. (2018). *Industria 4.0: fabricando el futuro* (Vol. 647). Inter‐ American Development Bank.
- CELEC EP. (s.f.). PAUTE ‐ SOPLADORA, LA TERCERA HIDROELÉCTRICA MAS GRANDE DEL PAIS, ENTRA EN OPERACIÓN. [https : //www.celec.gob.ec/gensur/ index . php](https://www.celec.gob.ec/gensur/index.php/78-paute-sopladora-la-tercera-hidroelectrica-mas-grande-del-pais-entra-en-operacion) /78‐ paute ‐ sopladora ‐ la ‐ tercera‐ [hidroelectrica‐mas‐grande‐del‐pais‐entra‐en‐operacion](https://www.celec.gob.ec/gensur/index.php/78-paute-sopladora-la-tercera-hidroelectrica-mas-grande-del-pais-entra-en-operacion)
- <span id="page-42-6"></span><span id="page-42-0"></span>Chapman, S. J. (2012). *Máquinas eléctricas*(Vol. 5). McGraw‐Hil.
- <span id="page-42-8"></span>Coloma, D. (2019). *Aplicación de asistencia basada en realidad aumentada para la industria*. Universidad Politécnica de Valencia. <https://riunet.upv.es/handle/10251/139692>
- <span id="page-42-4"></span>Cortés, G. D. (2021). *Asistente de mantenimiento de maquinaria industrial con realidad aumentada*. Uni‐ versidad Militar Nueva Granada. <https://repository.unimilitar.edu.co/handle/10654/39265>
- <span id="page-42-11"></span>Del Val Román, J. L. (s.f.). Industria 4.0: la transformación digital de la industria.
- <span id="page-42-7"></span>Estudio Alfa. (2017). Top 5 Herramientas para Crear Apps de Realidad Aumentada. [https://estudioalfa.com/](https://estudioalfa.com/top-herramientas-crear-apps-realidad-aumentada) [top‐herramientas‐crear‐apps‐realidad‐aumentada](https://estudioalfa.com/top-herramientas-crear-apps-realidad-aumentada)
- Flórez, Y. G. (2020). *Asistente de mantenimiento de maquinaria industrial con realidad aumentada*. Univer‐ sidad Nacional de San Agustín de Arequipa. [http://repositorio.unsa.edu.pe/handle/20.500.12773/](http://repositorio.unsa.edu.pe/handle/20.500.12773/13702) [13702](http://repositorio.unsa.edu.pe/handle/20.500.12773/13702)
- <span id="page-42-12"></span>Interempresas Media. (2020). Schneider Electric lanza EcoStruxure Augmented Operator Advisor. [https://](https://www.interempresas.net/Mantenimiento/Articulos/299153-Schneider-Electric-lanza-EcoStruxure-Augmented-Operator-Advisor.html) www.interempre[sas.net/Mantenimiento/Articulos/299153‐Schneider‐Electric‐lanza‐EcoStruxure‐](https://www.interempresas.net/Mantenimiento/Articulos/299153-Schneider-Electric-lanza-EcoStruxure-Augmented-Operator-Advisor.html) [Augmented‐Operator‐Advisor.htm](https://www.interempresas.net/Mantenimiento/Articulos/299153-Schneider-Electric-lanza-EcoStruxure-Augmented-Operator-Advisor.html)l
- <span id="page-42-2"></span>Leal, A. I. (2019). *Realidad aumentada*. Universidad Nacional Autónoma de México. [https: //repositorio.](https://repositorio.unam.mx/contenidos/3469066) [unam.mx/contenidos/3469066](https://repositorio.unam.mx/contenidos/3469066)
- <span id="page-42-1"></span>Ministerio de Energía y Minas. (s.f.). Central Hidroeléctrica Sopladora. [https://www.recursosyenergia.gob.](https://www.recursosyenergia.gob.ec/central-hidroelectrica-sopladora) [ec/central‐hidroelectrica‐sopladora](https://www.recursosyenergia.gob.ec/central-hidroelectrica-sopladora)

Mora, J. F. (2008). *Máquinas eléctricas* (Vol. 5). McGraw‐Hill.

<span id="page-43-1"></span><span id="page-43-0"></span>Navarro, F., Antonio, M. & José M., M. (2018). *Realidad Virtual y Realidad Aumentada: Desarrollo de Apli‐ caiones* (Vol. 0). RA‐MA Editorial. [https://elibro.net/es/ereader/uisrael/106518?](https://elibro.net/es/ereader/uisrael/106518)

Pérez, F. A. (2021). Conceptos generales en la gestión del mantenimiento industrial.

- <span id="page-43-2"></span>Petrillo, A., De Felice, F., Cioffi, R. & Zomparelli, F. (2018). Fourth industrial revolution: Current practices, challenges, and opportunities. *Digital transformation in smart manufacturing*, 1‐20.
- <span id="page-43-3"></span>Schneider Electric. (2020). EcoStruxure Augmented Operator Advisor: Guía de inicio rápido. [https://www.](https://www.se.com/es/es/download/document/EIO0000003003/) [se.com/es/es/download/document/EIO0000003003/](https://www.se.com/es/es/download/document/EIO0000003003/)
- Schneider Electric. (2021). EcoStruxure Augmented Operator Advisor: Builder ‐ Manual de usuario. [https:](https://www.se.com/es/es/download/document/EIO0000003009/) [//www.se.com/es/es/download/document/EIO0000003009/](https://www.se.com/es/es/download/document/EIO0000003009/)

### ANEXO 1

## <span id="page-44-1"></span><span id="page-44-0"></span>**Figura 30**

*Documentos asociados a punto de interés: Documentación Sistema.*

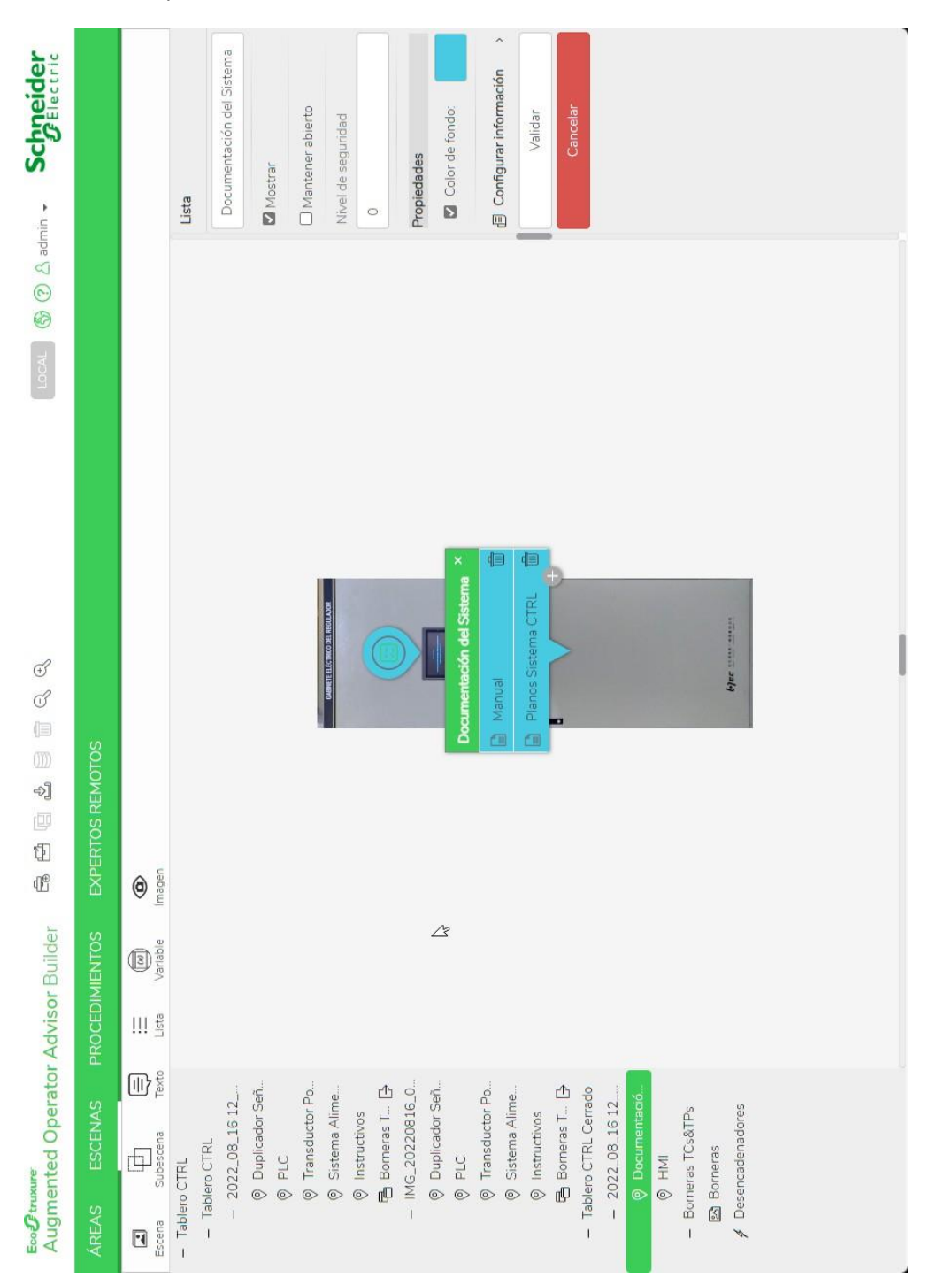

## <span id="page-45-0"></span>**Figura 31**

*Documentos asociados a punto de interés: HMI.*

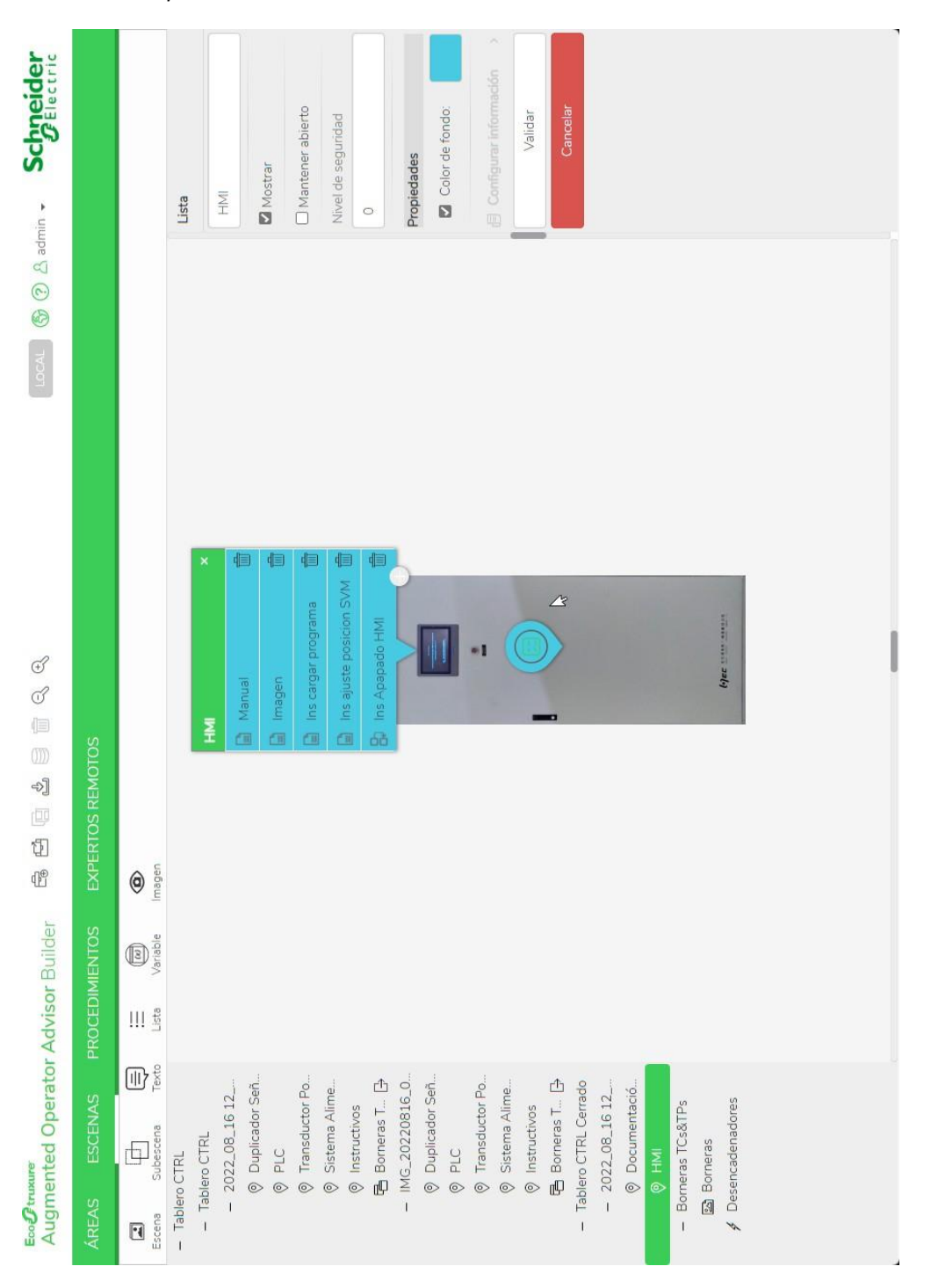

## <span id="page-46-0"></span>**Figura 32**

*Documentos asociados a punto de interés: Duplicador Señales.*

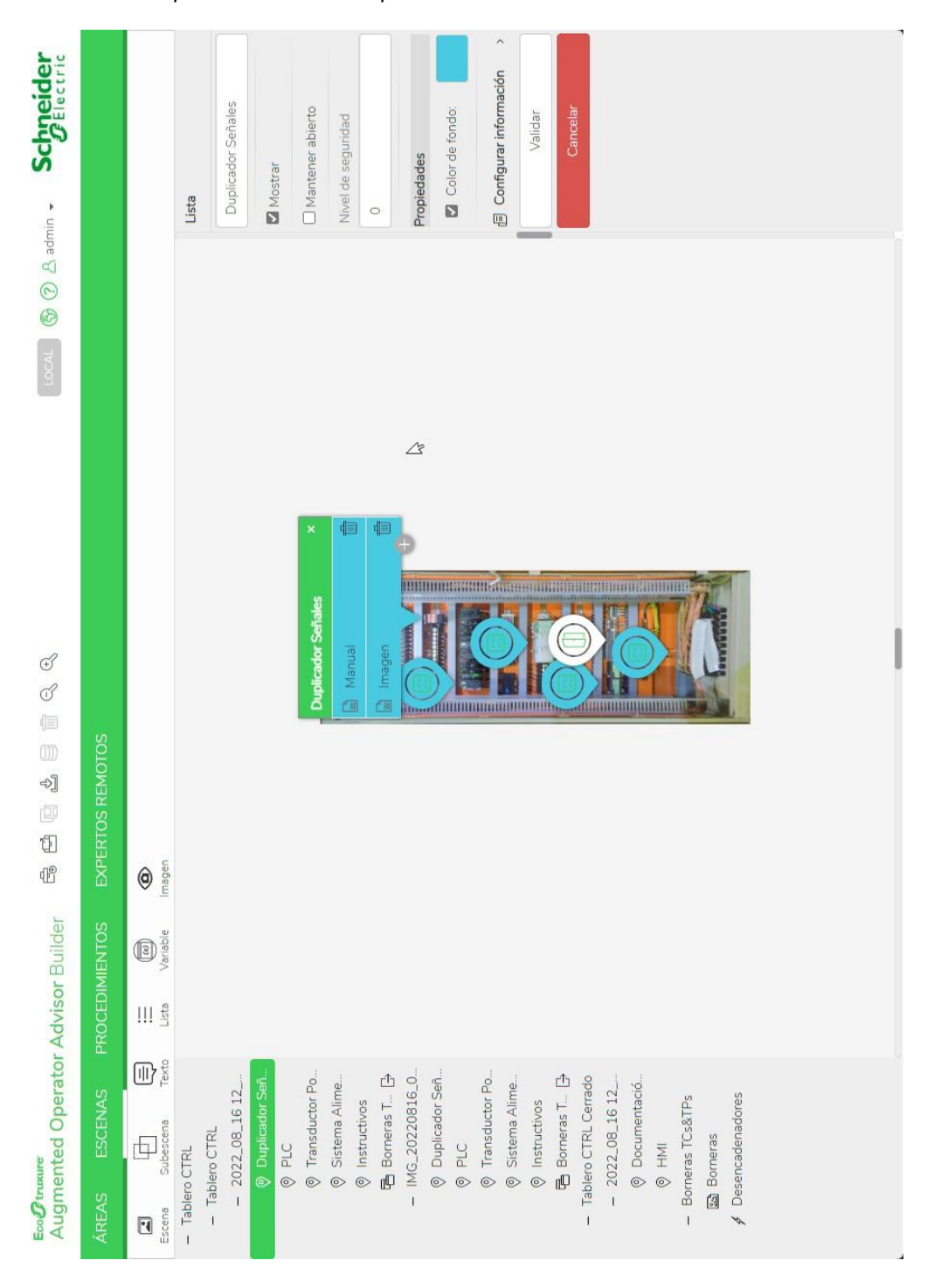

## <span id="page-47-0"></span>**Figura 33**

*Documentos asociados a punto de interés: PLC.*

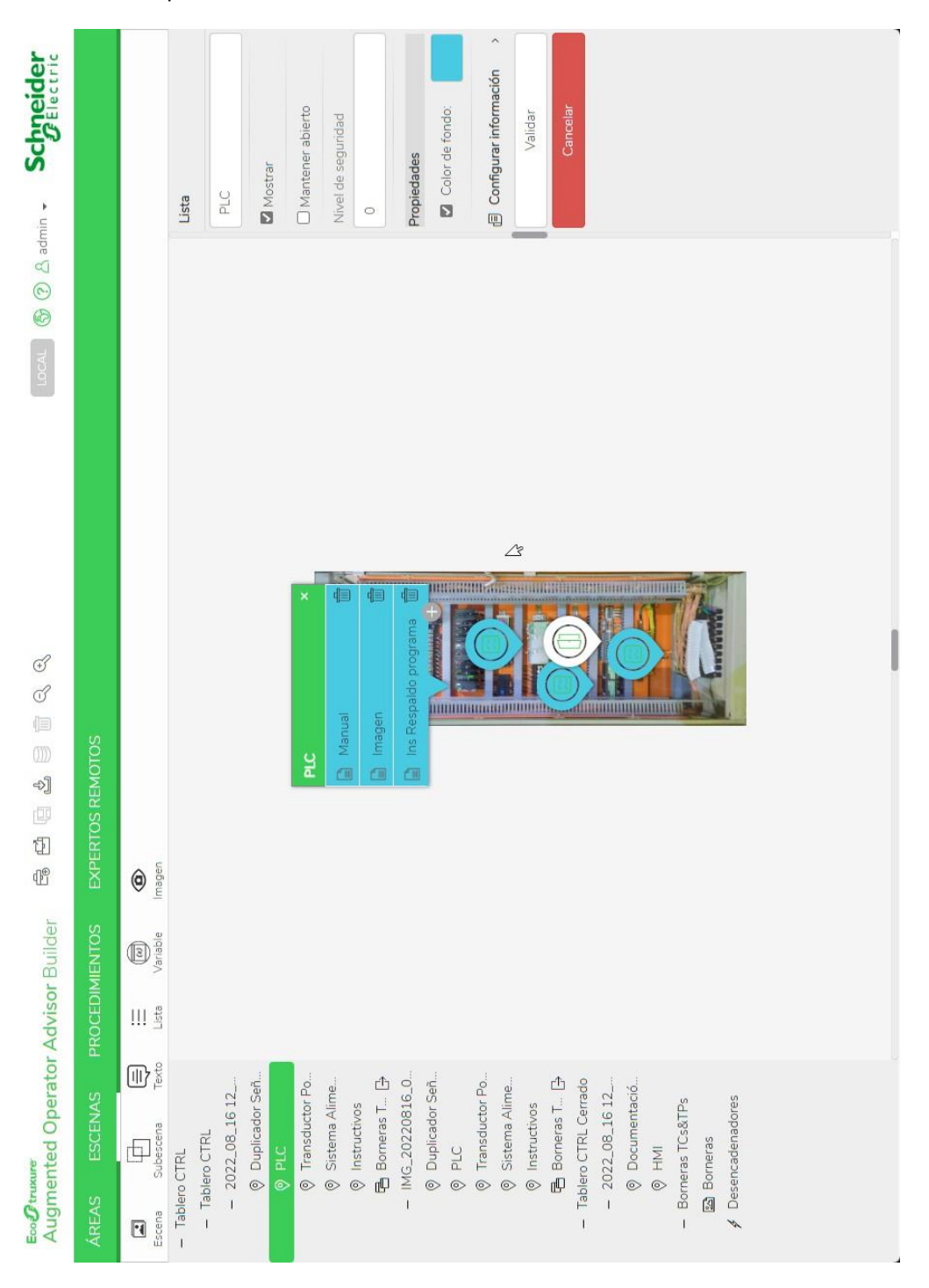

## <span id="page-48-0"></span>**Figura 34**

*Documentos asociados a punto de interés: Sistema Alimentación.*

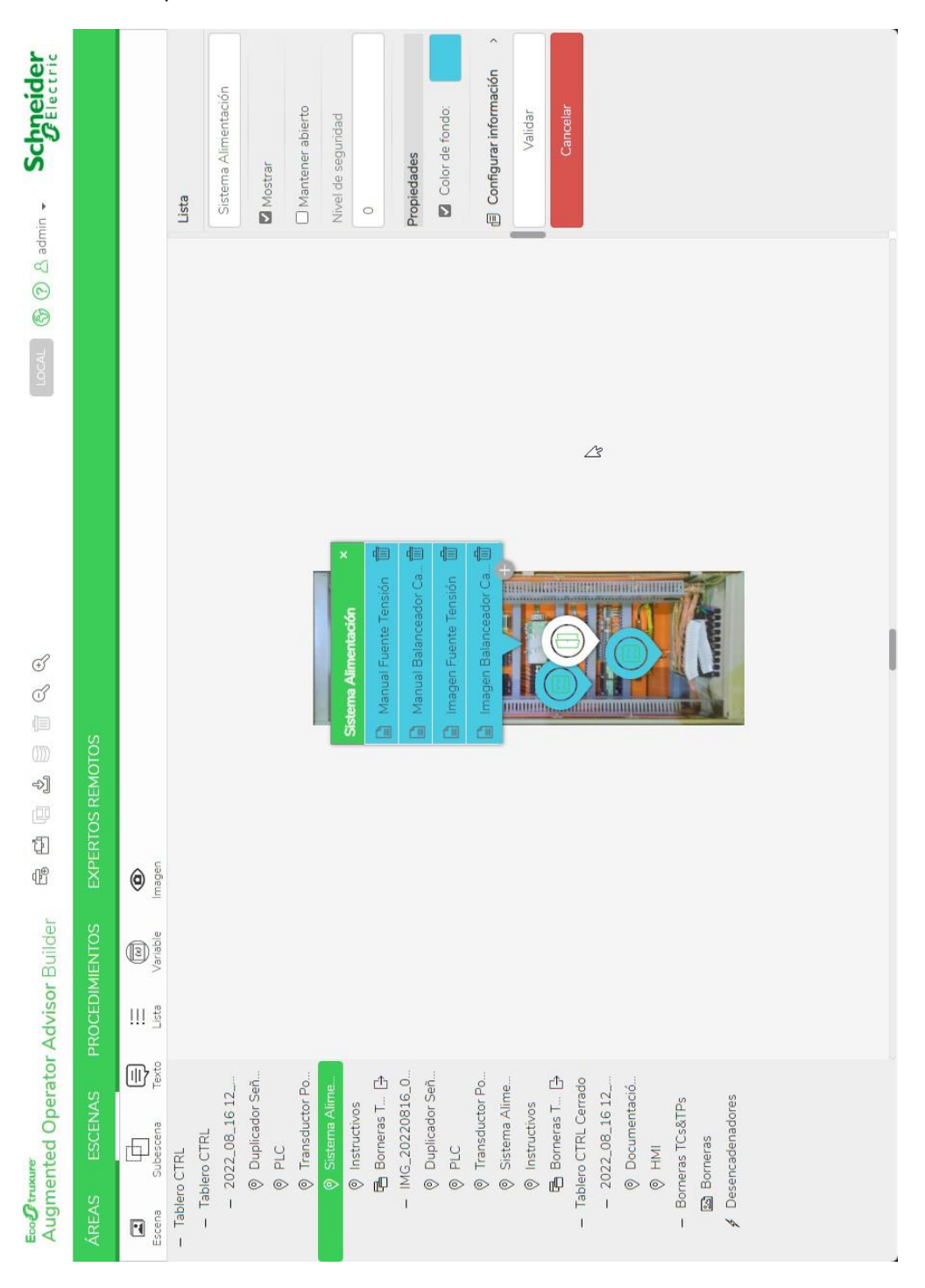

## <span id="page-49-0"></span>**Figura 35**

*Documentos asociados a punto de interés: Transductor Potencia.*

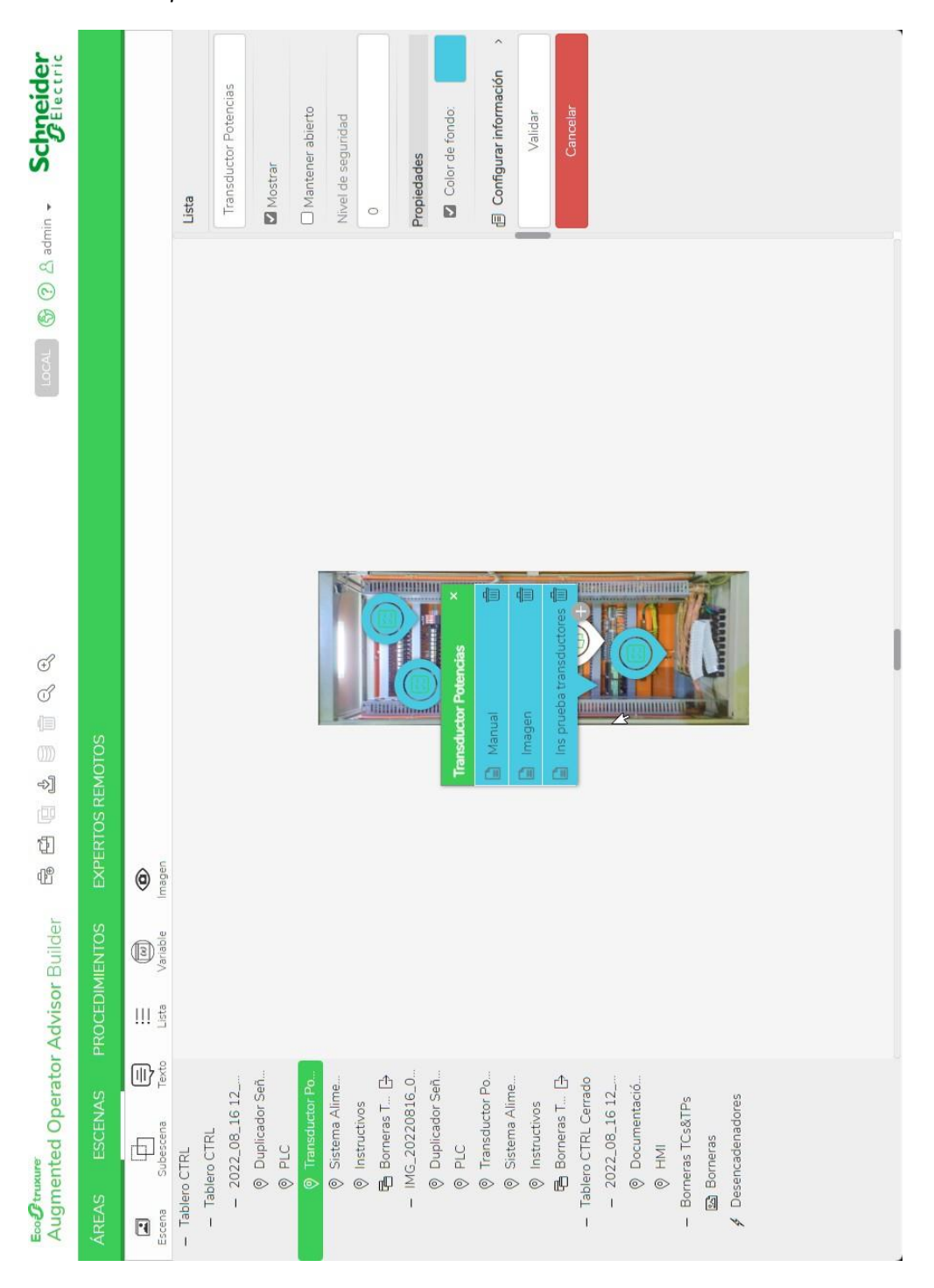

## <span id="page-50-0"></span>**Figura 36**

*Subescena Borneras.*

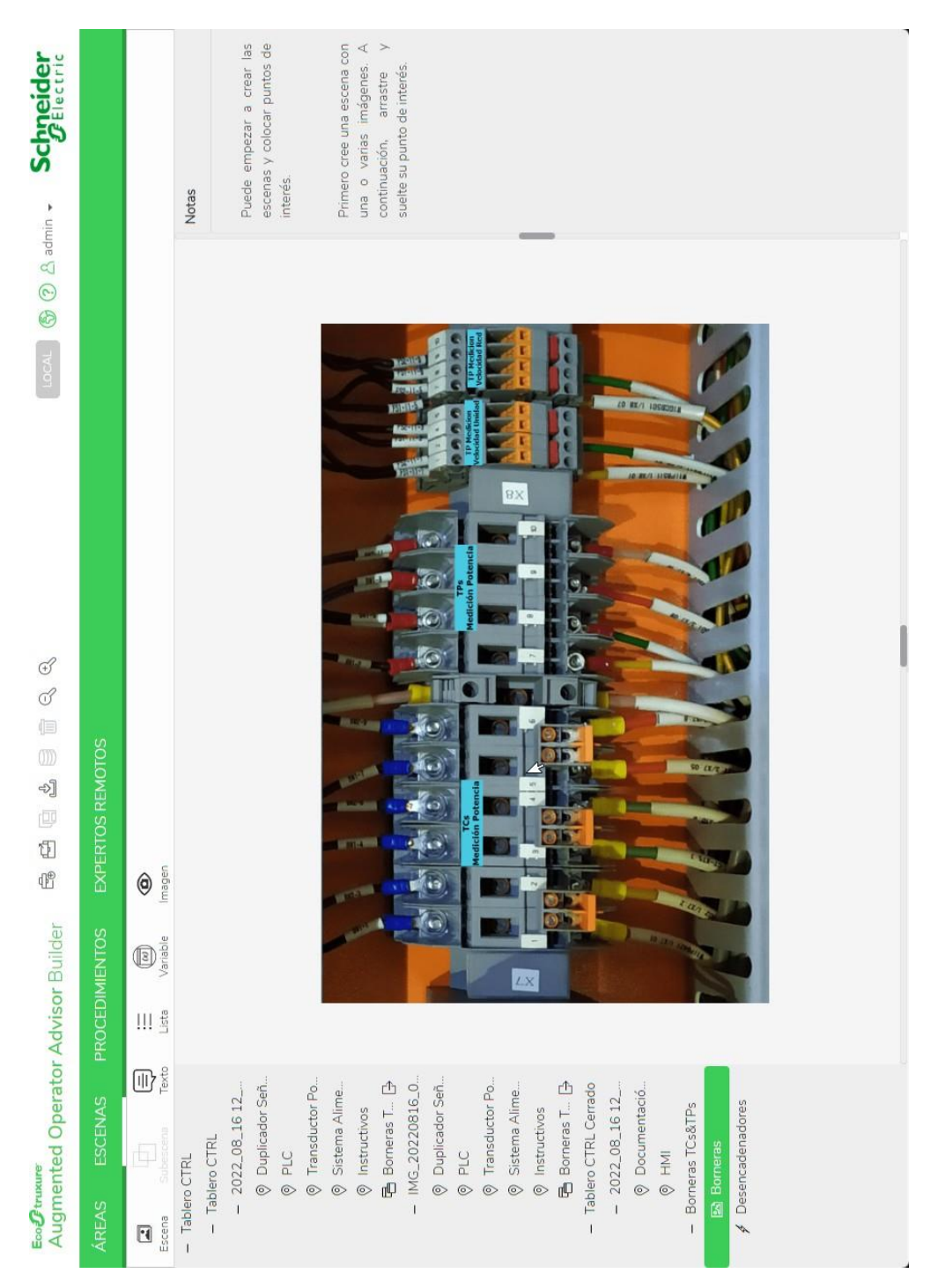

## <span id="page-51-0"></span>**Figura 37**

## *Documentos asociados al proyecto.*

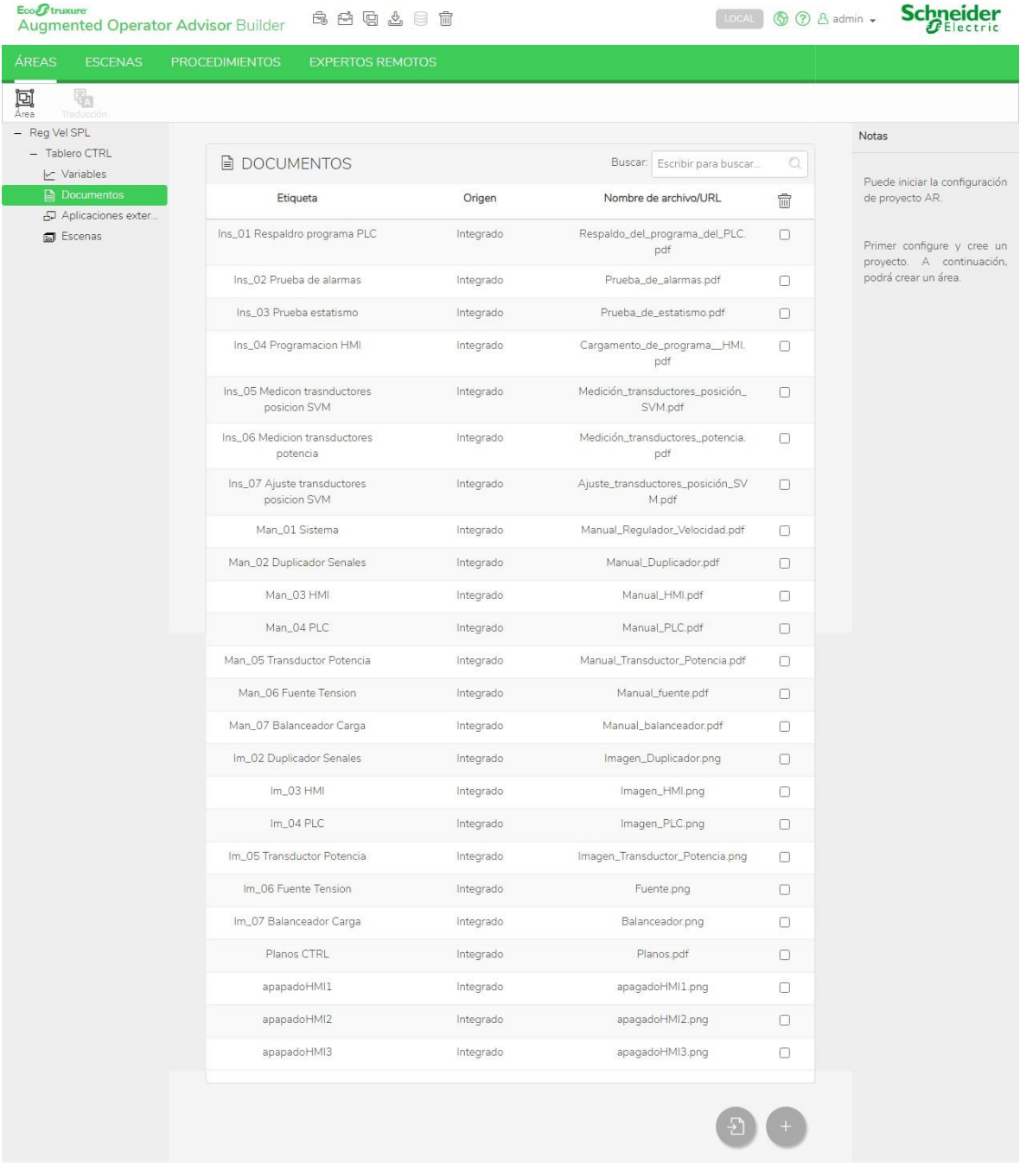

Evaluación Magíster Oswaldo Alejandro Zhañay Soliz

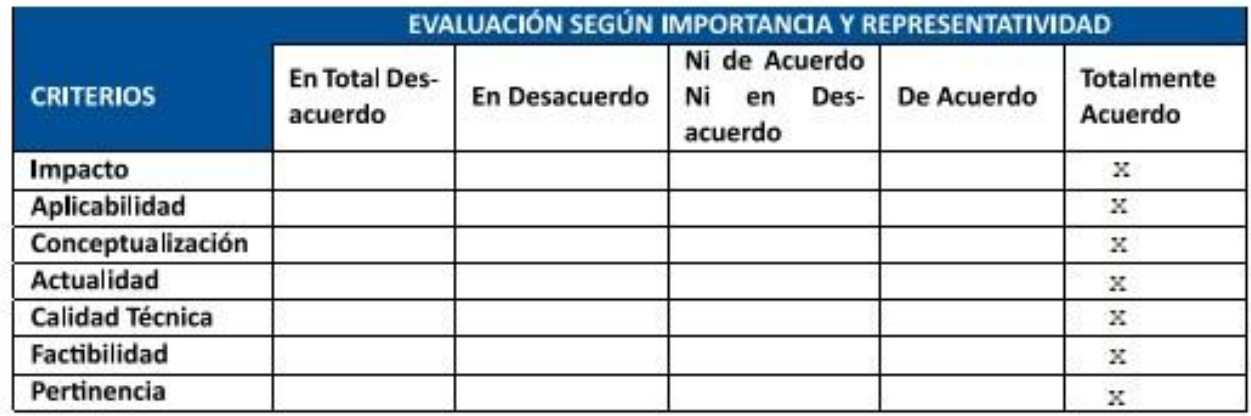

Firma

OSWALDO **OSWALDO** Firmado digitalmento por OSWALDO<br>ALEJANDRO DN: GREJANDRO ALEJANDRO<br>ZHANAY SOLIZ, GEEC,<br>ZHANAY SOLIZ, GEEC,<br>ZHANAY SULZ, GEECURITY DATA S.A. 2, ZHANAY SOLIZ

DE INFORMACIÓN,<br>email=oswaldo.zhanay@celec.gob.ec<br>Fecha: 2022.09.03 08:10:12 -05'00'

*Evaluación Magíster Roberto Carlos Guerrero Ochoa*

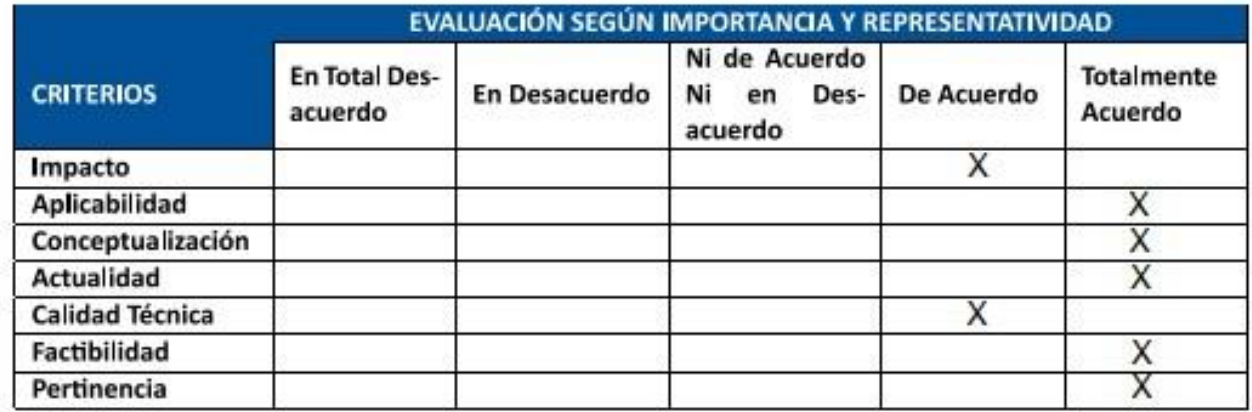

ROBERTO CARLOS **GUERRERO** OCHOA

Firmado digitalmente<br>por ROBERTO CARLOS<br>GUERRERO OCHOA Fecha: 2022.09.05<br>20:59:37 -05'00'

**Firma**

*Evaluación Magíster Jenny Patricia ZhungoOrdoñez*

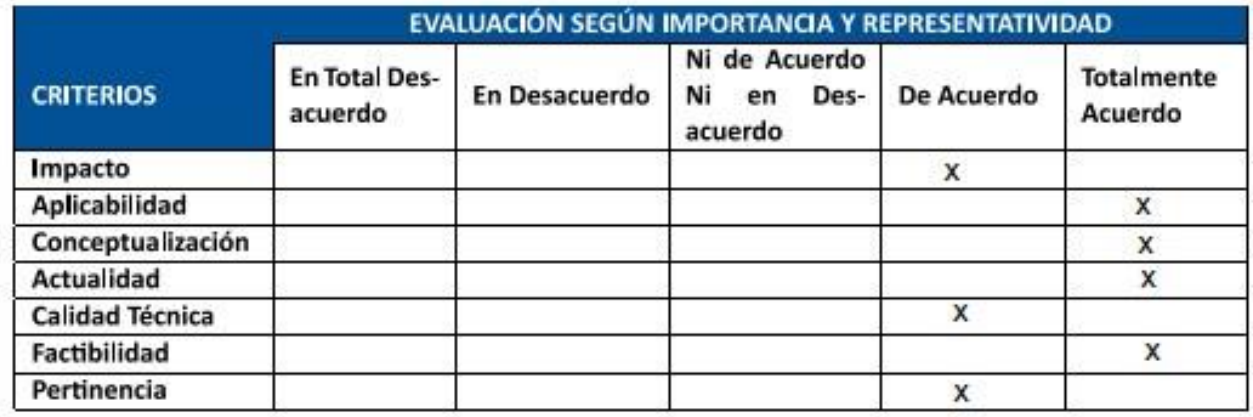

**JENNY**<br>PATRICIA<br>ZHUNGO **Firma**